# **KENWOOD**

# **KDC-BT51U KDC-5751SD KDC-5051U**

## CD UREĐAJ **UPUTA ZA UPORABU**

Kenwood Corporation

Prije čitanja ovog priručnika, kliknite donji gumb kako biste provjerili najnovije izdanje i preuzeli stranice s izmjenama.

**Provjerite najnovije izdanje**

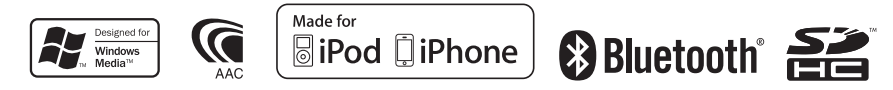

© 2010 Kenwood Corporation All Rights Reserved. The IM327 Ref E\_hr\_01

## **Sadržaj**

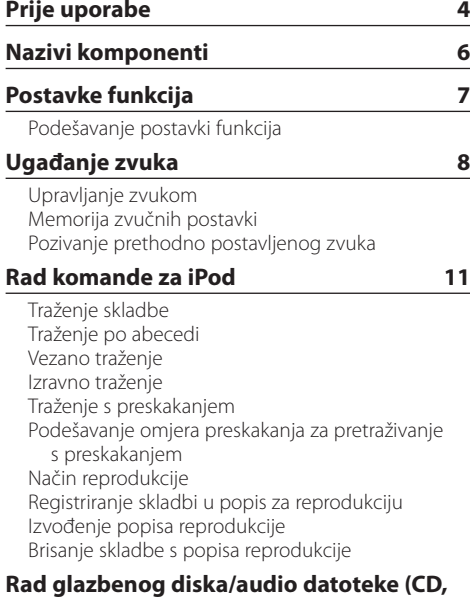

## **USB ili SD) 16**

[Traženje skladbe](#page-15-0) [Pretraživanje s preskakanjem](#page-15-0) [Način reprodukcije](#page-16-0) [Osnovni postupci sa izmjenjivačem diskova](#page-16-0)  [\(dodatno\)](#page-16-0)

#### **[Rad prijemnika](#page-17-0) 18**

[Automatsko memoriranje](#page-17-0) [Postavka načina traženja postaja](#page-17-0) [Postavke prijemnika](#page-18-0) [PTY \(Program Tip\) Vrsta programa](#page-19-0) [Pohrana vrste programa](#page-19-0) [Promjena jezika za PTY funkciju vrsta programa](#page-20-0)

### **[Memorija zapisa](#page-21-0) 22**

[Pozivanje zapisa iz memorije](#page-21-0) [Zaključavanje stavke u memoriji zapisa](#page-21-0) [Brisanje stavke memorije zapisa](#page-22-0) [Postavka kategorije memorije zapisa](#page-22-0)

[Postavka vremena memorije zapisa za prijemnik](#page-23-0)

## **[Postavke zaslona](#page-25-0) 26**

[Odabir tipa prikaza](#page-25-0) [Odabir prikaza teksta](#page-25-0) [Postavka prikaza informacija](#page-26-0) [Odabir boje osvjetljenja](#page-27-0) [Postavke zaslona i osvjetljenja](#page-28-0)

## **[Rad općenito](#page-29-0) 30**

[Podešavanje sata](#page-29-0) [Podešavanje datuma](#page-29-0) [Prikaz dva vremena](#page-30-0) [Postavka vrste prikaza sata i datuma](#page-30-0) [Postavka prikaza pomoćnog ulaza](#page-31-0) [Stišavanje glasnoće po primanju telefonskog](#page-31-0)  [poziva](#page-31-0) [Početno podešavanje](#page-32-0) [Postavka pokaznog načina rada](#page-33-0)

### **[Korištenje telefona u načinu rada slobodne](#page-35-0)  ruke 36**

[Prije uporabe](#page-35-0) [Registriranje mobitela](#page-35-0) [Primanje poziva](#page-36-0) [Biranje broja iz telefonskog imenika](#page-36-0) [Biranje broja](#page-37-0) [Biranje broja iz popisa poziva](#page-37-0) [Brzo biranje \(prethodno snimljeni brojevi\)](#page-38-0) [Pohrana na popis brojeva za brzo biranje](#page-38-0) [Tijekom poziva](#page-39-0) [Poziv na čekanju](#page-39-0) [Brisanje poruke o isključivanju](#page-40-0) [Upućivanje poziva glasovnim biranjem.](#page-40-0) [Prikaz vrste telefonskog broja \(kategorija\)](#page-41-0)

## **[Rad s Bluetooth audio uređajima](#page-43-0) 44**

[Prije uporabe](#page-43-0) [Osnovni postupci](#page-43-0)

## **[Bluetooth postavke](#page-45-0) 46**

[Registracija Bluetooth uređaja](#page-45-0) [Registracija posebnog Bluetooth uređaja](#page-46-0) [PIN kod za registraciju](#page-46-0) [Preuzimanje imenika](#page-47-0)  [Odabir Bluetooth uređaja kojeg želite spojiti](#page-47-0) [Brisanje registriranog Bluetooth uređaja](#page-48-0) [Prikaz inačice ugrađenog softvera](#page-48-0) [Dodavanje naredbe glasovnog biranja](#page-49-0) [Postavke glasovne naredbe za kategoriju](#page-50-0) [Detaljne postavke za Bluetooth](#page-51-0)

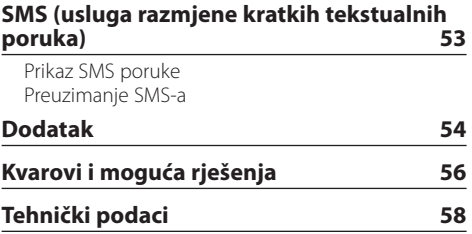

## <span id="page-3-0"></span>**Prije uporabe**

## **Prije prve uporabe uređaja**

Uređaj je početno postavljen u pokazni način rada. Kada prvi put koristite ovaj uređaj, izađite iz Pokaznog načina rada. Pogledajte <Izlazak iz pokaznog načina rada> (stranica 4) u Vodiču za brzi početak.

### 2**UPOZORENJE Kako biste spriječili ozljedu i/ili požar, poduzmite sljedeće mjere:**

- Zaustavite automobil prije rukovanja uređajem.
- Kako biste spriječili kratki spoj u uređaj nikad ne stavljajte metalne predmete (npr. novčiće ili metalni pribor).

## ¤**OPREZ**

- Podesite glasnoću tako da možete slušati zvukove izvan automobila. Vožnja pri prevelikoj glasnoći može uzrokovati nesreću.
- Obrišite prljavštinu s ploče suhim silikonom ili mekom krpom.

Nepoštivanje ove upute može dovesti do oštećenja zaslona ili uređaja.

## **Čišćenje utikača**

Obrišite prljavštinu s utikača uređaja i ploče. Upotrijebite štapić za uši ili krpu.

### **Kondenzacija**

Dok u automobilu radi klima uređaj, vlaga se može nakupiti na lećama lasera. To može uzrokovati greške prilikom očitavanja diskova. U tom slučaju izvadite disk i pričekajte dok vlaga ne ispari.

### **Napomene**

- Ako se tijekom ugradnje pojave problemi, savjetujte se s dobavljačem Kenwood opreme.
- Ukoliko nabavite dodatnu opremu, provjerite kod zastupnika Kenwood-a da li se oprema može rabiti s modelom koji posjedujete i na području u kojem se nalazite.
- Moguć je prikaz znakova koji zadovoljavaju ISO 8859-1.
- Moguć je prikaz znakova koji zadovoljavaju ISO 8859-5 ili 8859-1. Pogledajte "Russian" pod <Početno podešavanje> (stranica 33).
- Funkcija RDS neće biti dostupna ako ju na toj lokaciji ne podržava nijedna radio postaja.
- Prikazi zaslona, funkcijskih ikona i ploče u ovom priručniku su primjeri koji pojašnjavaju kako rabiti upravljačke tipke. Stoga se prikaz na zaslonu u priručniku može razlikovati od prikaza na zaslonu uređaja, a moguće je i da se neki od prikaza u priručniku nikad ne pojave na zaslonu uređaja.

## **O diskovima koji se koriste za ovaj uređaj**

- Uređaj može reproducirati samo CD-e s .
- Ne mogu se koristiti sljedeći diskovi:
	- diskovi koji nisu okrugli
	- diskovi čije su površine za snimanje obojane ili diskovi koji su prljavi
	- disk s mogućnosti ponovnog snimanja/ponovnog pisanja po njemu koji nisu završeni do kraja (za postupak završavanja diska pogledajte softver za pisanje na disk i uputu za uporabu vašeg snimača diskova).
	- diskovi promjera 8 cm (3 inča) (pokušaj umetanja korištenjem adaptera može uzrokovati kvar).

### **Rukovanje diskovima**

- Nemojte dodirivati površinu diska na koju se pohranjuju podaci.
- Nemojte lijepiti naljepnice i sl. na disk, te nemojte koristiti disk s nalijepljenom naljepnicom.
- Nemojte koristiti nikakve dodatke za disk.
- Nemojte koristiti nikakva otapala za čišćenje diskova. Upotrijebite suhi silikon ili meku krpu.
- Čistite od središta prema vanjskome rubu.
- Prilikom vađenja diskova iz uređaja, vodoravno izvucite disk iz uređaja.
- Skinite okvire sa središnjeg otvora i ruba diska prije umetanja diska.

### **Kako resetirati uređaj**

Ukoliko ovaj ne radi pravilno, pritisnite gumb Reset. Pritiskom na gumb Reset uređaj se vraća na tvornički postavljene vrijednosti.

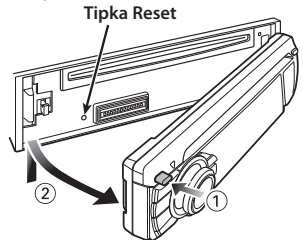

## <span id="page-5-0"></span>**Nazivi komponenti**

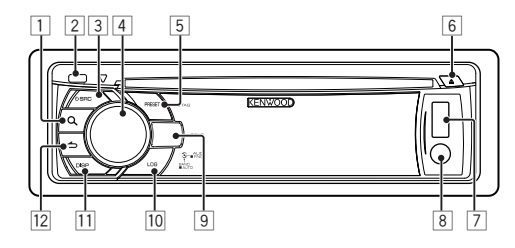

- $\Box$  Gumb  $[Q]$
- 2 **Otpustite gumb**
- 3 **Gumb [SRC]**
- 4 **Upravljačka tipka**
- 5 **Gumb [PRESET]**
- 6 **Gumb [**0**]**
- 7 **USB utičnica**
- 8 **Pomoćni ulaz**
- 9 **KDC-BT51U**  $Gumb [\n\begin{bmatrix} \bullet \\ \bullet \end{bmatrix} [\n\bullet]$ **KDC-5751SD Gumb [SD] KDC-5051U Gumb [iPod]**
- p **Gumb [LOG]**
- $\overline{11}$  Gumb [DISP]
- $\boxed{12}$  Gumb  $\boxed{\triangle}$ ]

## <span id="page-6-0"></span>**Postavke funkcija**

## Podešavanje postavki funkcija

Korisničke postavke za ovaj uređaj mogu se podesiti u načinu rada za podešavanje postavki funkcija. Za pojedinosti postupka podešavanja postavki i stavaka, pogledajte objašnjenje za svaku funkciju izvora.

## **1 Odaberite izvor**

**Pritisnite gumb [SRC].**

Prebacite na odabrani izvor za prikaz stavaka za podešavanje.

**2 Uđite u način rada za podešavanje postavki funkcija**

**Držite Kontrolni gumb pritisnutim najmanje 1 sekundu.**

**3 Odaberite stavku funkcije Okrenite kontrolni gumb za prikaz stavke koju želite podesiti, pa ga zatim pritisnite.**

Pritisnite gumb [  $\bigtriangleup$  ] za povratak na prethodnu stavku.

## Primjer:

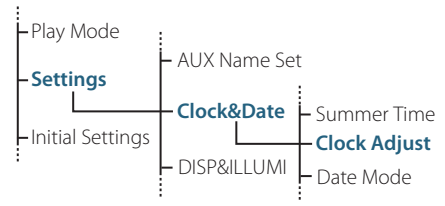

U uputi za uporabu, postupak za odabir stavke "Clock Adjust", u načinu rada za podešavanje postavki funkcija koji je gore naveden, opisan je kroz sljedeći primjer:

**"Settings" > "Clock&Date" > "Clock Adjust".**

- **4 Potvrdite odabranu vrijednost Okrenite kontrolni gumb za prikaz vrijednosti koju želite podesiti, pa ga zatim pritisnite.** Prikazuje se prethodna stavka.
- **5 Izađite iz načina rada za podešavanje postavki funkcija**

## <span id="page-7-0"></span>Upravljanje zvukom

Moguće je podešavanje i upravljanje sljedećim audio stavkama;

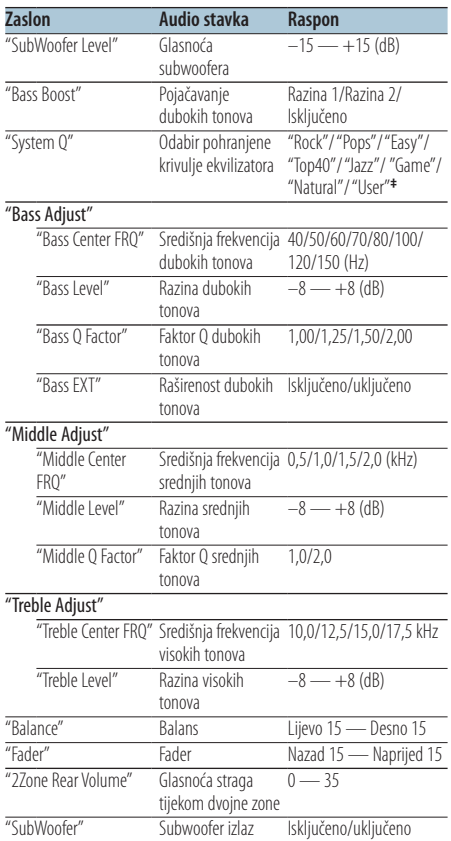

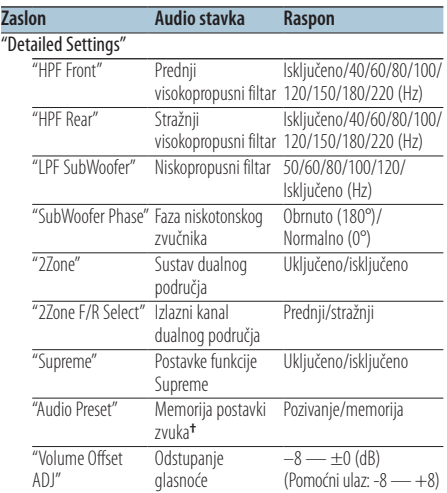

<sup>†</sup>Pogledaite <Memorija zvučnih postavki> (stranica 10). Pogledajte <Memorija zvučnih postavki> (stranica 10), <Pozivanje prethodno postavljenog zvuka> (stranica 10). **‡** "User": Uključene su korisničke postavke za bas, srednje i

visoke tonove.

∕<del>⊞</del>

**•** Moguće je podesiti bas, srednje i visoke tonove za svaki izvor.

O funkciji Supreme

Tehnologija koja ekstrapolira i nadomješta odgovarajućim algoritmom visokofrekvencijski raspon koji je odsječen pri kodiranju malom brzinom (manjom od 128Kbps, frekvencija uzorkovanja je 44,1kHz).

Nadomještanje je optimizirano formatima sažimanja (AAC, MP3 ili WMA) i izvodi se u skladu sa brzinama.

Učinak je zanemariv s glazbom koja je kodirana na visokim brzinama, varijabilnim brzinama ili ima vrlo malo visokih frekvencijskih raspona.

**•** Sustav dualnog područja

Glavni izvor i podizvor (pomoćni ulaz) odvojeno izlaze iz prednjeg kanala i stražnjeg kanala.

- Kada je "2Zone" podešeno na uključeno "ON", zvuk glavnog i pomoćnog izvora se šalje odvojeno na prednje i stražnje zvučnike.
- Podesite kanal podizvora pomoću funkcije "2Zone".
- Odaberite glavni izvor korištenjem gumba [SRC].
- Kontrolnim gumbom podesite glasnoću prednjeg kanala.
- Podesite glasnoću stražnjeg kanala korištenjem funkcije "2Zone Rear Volume".
- Upravljanje zvukovima ne utječe na podizvor.
- Kad je odabran Bluetooth audio izvor, postavite funkciju "2Zone F/R Select" na "Rear". "2Zone " se ne može podesiti na "ON" dok je ovo podešeno na "Front". Dok je "2Zone " podešeno na "ON", funkcija "2Zone F/R Select" je isključena.
- **1 Odaberite izvor koji želite podesiti Pritisnite gumb [SRC].**
- **2 Uđite u način rada za upravljanje zvukom Pritisnite Kontrolni gumb.**
- **3 Odaberite stavku zvuka koju želite podesiti Okrenite kontrolni gumb za odabir stavke zvuka za podešavanje, pa ga pritisnite.** Pritisnite gumb  $[\triangle]$  za povratak na prethodnu stavku.
- **4 Podesite stavku zvuka Okrenite kontrolni gumb za prikaz vrijednosti koju želite podesiti, pa ga zatim pritisnite.** Prikazuje se prethodna stavka.
- **5 Izađite iz načina rada za upravljanje zvukom Držite gumb [ ] pritisnutim najmanje 1 sekundu.**

## <span id="page-9-0"></span>**Ugađanje zvuka**

## Memorija zvučnih postavki

Registracija vrijednosti postavljenih upravljanjem zvukom.

- **1 Podešavanje postavki upravljanja zvukom** Postavite <Upravljanje zvukom> (stranica 8).
- **2 Uđite u način rada za upravljanje zvukom Pritisnite Kontrolni gumb.**
- **3 Odaberite način rada s memorijom zvučnih postavki**

**Stavka se može odabrati i potvrditi na slijedeći način.**

**"Detailed Settings" > "Audio Preset" Odaberite stavku okretanjem kontrolnog gumba. Za odabir željene stavke, pritisnite kontrolni gumb.**

- **4 Odaberite memoriju zvučnih postavki Okrenite kontrolni gumb za odabir stavke "Memory", pa ga zatim pritisnite.**
- **5 Okrenite kontrolni gumb za odabir stavke "YES", pa ga zatim pritisnite.**

Prikazuje se poruka "Memory Completed".

**6 Izađite iz načina rada za upravljanje zvukom Držite gumb [ ] pritisnutim najmanje 1 sekundu.**

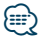

- **•** Registrirajte 1 par memorije zvučnih postavki. Nije moguće registrirati prema izvoru zvuka.
- **•** Kada pritisnete Reset, svi izvori imat će vrijednost postavke koja je registrirana.
- **•** Moguće je registrirati sljedeće stavke. "Bass Center FRQ", "Bass Level", "Bass Q Factor", "Bass EXT", "Middle Center FRQ", "Middle Level", "Middle Q Factor", "Treble Center FRQ", "Treble Level", "SubWoofer Level", "HPF Front", "HPF Rear", "LPF SubWoofer", "SubWoofer Phase"

## Pozivanje prethodno postavljenog zvuka

Pozivanja postavki zvuka spremljenih u <Memorija zvučnih postavki> (stranica 10).

- **1 Odaberite izvor Pritisnite gumb [SRC].**
- **2 Uđite u način rada za upravljanje zvukom Pritisnite Kontrolni gumb.**
- **3 Odaberite način rada s memorijom zvučnih postavki**

**Stavka se može odabrati i potvrditi na slijedeći način.**

**"Detailed Settings" > "Audio Preset" Odaberite stavku okretanjem kontrolnog gumba. Za odabir željene stavke, pritisnite kontrolni gumb.**

**4 Odaberite pozivanje prethodno postavljenog zvuka**

**Okrenite kontrolni gumb za odabir stavke "Recall", pa ga zatim pritisnite.**

**5 Okrenite kontrolni gumb za odabir stavke "YES", pa ga zatim pritisnite.**

Prikazuje se "Recall Completed".

**6 Izađite iz načina rada za upravljanje zvukom Držite gumb [ ] pritisnutim najmanje 1 sekundu.**

## <span id="page-10-0"></span>**Rad komande za iPod**

Za osnove reproduciranja iPod sadržaja, pogledajte Vodič za brzi početak.

## Traženje skladbe

Traženje skladbe koju želite slušati.

**1 Uđite u način rada za traženje glazbe** Pritisnite gumb [ Q ].

Prikazuje se "MUSICSEARCH".

#### **2 Potražite glazbu**

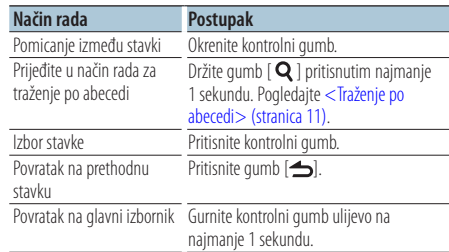

#### Poništavanje traženja glazbe

**Držite gumb [ ] pritisnutim najmanje 1 sekundu.**

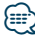

**•** Ako u nazivu skladbe nema znakova koji se mogu prikazati, prikazuje se naziv stavke traženja i broj.

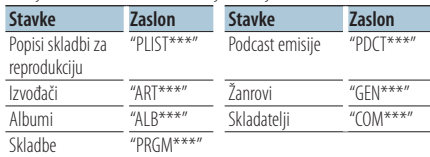

## Traženje po abecedi

Možete odabrati slovo abecede iz trenutno odabranog popisa traženih stavki (izvođač, album, itd.).

**1 Uđite u način rada za traženje glazbe** Pritisnite gumb [ Q ] dvaput.

Prikazuje se "MUSICSEARCH".

**2 Odaberite način rada za traženje po abecedi Okrenite kontrolni gumb za odabir stavke "Alphabet Search", pa ga zatim pritisnite.**

#### **3 Potražite slovo**

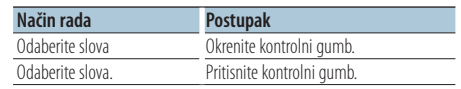

Vratite se u način rada za traženje glazbe.

#### Poništavanje traženja po abecedi **Držite gumb [ ] pritisnutim najmanje 1 sekundu.**

⁄⊞)

- **•** Vrijeme traženja po abecedi može biti dugo ovisno o broju stavki (skladbi) na iPod-u .
- **•** Za traženje znakova izvan niza A do Z i 1, unesite "\*".
- **•** Ako pri traženju po abecedi prvi niz znakova počinje s članom "a", "an" ili "the", funkcija traženja će zanemariti taj član.

## <span id="page-11-0"></span>**Rad komande za iPod**

## Vezano traženje

Traženje glazbe istog žanra ili izvođača kao i one koja svira.

- **1 Uđite u način rada za odabir pretraživanja Držite gumb [ Q ] pritisnutim najmanje 1 sekundu.**
- **2 Odaberite način rada za povezano traženje Okrenite kontrolni gumb za odabir stavke "Related Search", pa ga zatim pritisnite.**
- **3 Odaberite stavku koju želite potražiti Okrenite kontrolni gumb za odabir stavke koju želite tražiti, pa ga zatim pritisnite.**

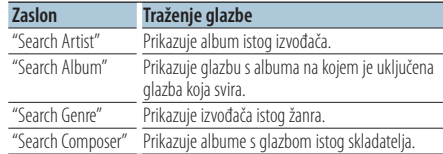

### **4 Potražite glazbu**

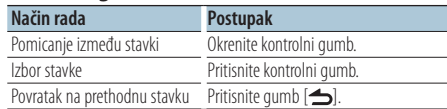

## Poništavanje povezanog traženja **Držite gumb [ ] pritisnutim najmanje 1 sekundu.**

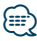

- **•** Vezano traženje nije dostupno za Podcast.
- **•** Ako glazba koja svira ne sadrži informacije o stavkama traženja ili glazba nije pronađena, prikazuje se "Not Found".

## Izravno traženje

Traženje glazbe odabirom stavke koju ćete pretraživati i slova abecede

- **1 Uđite u način rada za odabir pretraživanja Držite gumb [ Q ] pritisnutim najmanje 1 sekundu.**
- **2 Odaberite način rada za izravno traženje Okrenite kontrolni gumb za odabir stavke "Direct Search", pa ga zatim pritisnite.**
- **3 Odaberite stavku koju ćete pretraživati Okrenite kontrolni gumb za odabir stavke koju želite tražiti, pa ga zatim pritisnite.**

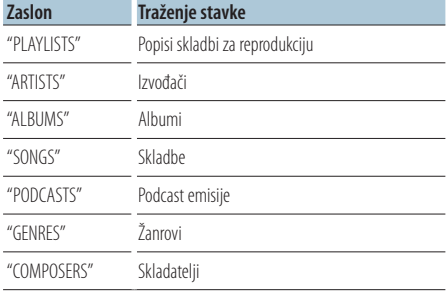

#### **4 Odaberite slovo koje želite tražiti Okrenite kontrolni gumb za odabir slova, pa ga zatim pritisnite.**

Možete unijeti do tri slova.

**5 Potražite glazbu**

**Okrenite kontrolni gumb za odabir stavke "DONE", pa ga zatim pritisnite.**

Prikazuje se popis rezultata.

**6 Odaberite glazbu**

**Okrenite kontrolni gumb za odabir glazbe, pa ga zatim pritisnite.**

#### Poništavanje izravnog pretraživanja

## <span id="page-12-0"></span>Traženje s preskakanjem

Broj skladbi koje će biti preskočene se određuje prema omjeru ukupnog broja skladbi u trenutno odabranom popisu.

- **1 Uđite u način rada za traženje glazbe** Pritisnite gumb [ Q ]. Prikazuje se "MUSICSEARCH".
- **2 Uđite u način rada za odabir pretraživanja Pritisnite gumb [ Q ].**

**3 Odaberite način rada za traženje s preskakanjem Okrenite kontrolni gumb za odabir stavke "Skip Search", pa ga zatim pritisnite.**

## **4 Potražite glazbu**

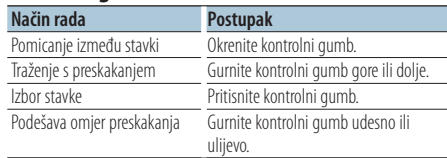

## Poništavanje traženja glazbe

**Držite gumb [ ] pritisnutim najmanje 1 sekundu.**

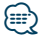

- **•** Omjer preskakanja je prema zadanim postavkama podešen na 0,5%. Pogledajte <Podešavanje omjera preskakanja za pretraživanje s preskakanjem> (stranica 13).
- **•** Ako držite ovaj gumb pritisnut 3 sekunde ili duže, skladbe će se preskakati na 10% neovisno o podešenju.

## Podešavanje omjera preskakanja za pretraživanje s preskakanjem

Podešava omjer preskakanja za <Traženje s preskakanjem> (stranica 13).

- **1 Odaberite izvor iPod Pritisnite gumb [SRC].** Odaberite prikaz "iPod".
- **2 Uđite u način rada za podešavanje postavki funkcija**

**Držite Kontrolni gumb pritisnutim najmanje 1 sekundu.**

#### **3 Odaberite pretraživanje s preskakanjem Stavka se može odabrati i potvrditi na slijedeći način.**

**"Settings" > "Skip Search" Odaberite stavku okretanjem kontrolnog gumba. Za odabir željene stavke, pritisnite kontrolni gumb.**

**4 Postavite omjer preskakanja za pretraživanje s preskakanjem**

**Okrenite kontrolni gumb za odabir omjera ("0.5%", "1%", "5%" ili "10%"), pa ga zatim pritisnite.**

**5 Izađite iz načina rada za podešavanje postavki funkcija**

## <span id="page-13-0"></span>**Rad komande za iPod**

## Način reprodukcije

Možete odabrati način reprodukcije, poput na primjer nasumične reprodukcije ili reprodukcije s ponavljanjem.

**1 Odaberite izvor iPod Pritisnite gumb [SRC].** Odaberite prikaz "iPod".

**sekundu.**

- **2 Uđite u način rada za podešavanje postavki funkcija Držite Kontrolni gumb pritisnutim najmanje 1**
- **3 Odaberite način reprodukcije Okrenite kontrolni gumb za odabir "Play Mode", pa ga zatim pritisnite.**
- **4 Odaberite željenu funkciju reprodukcije Okrenite kontrolni gumb za odabir funkcije reprodukcije, pa ga zatim pritisnite.**

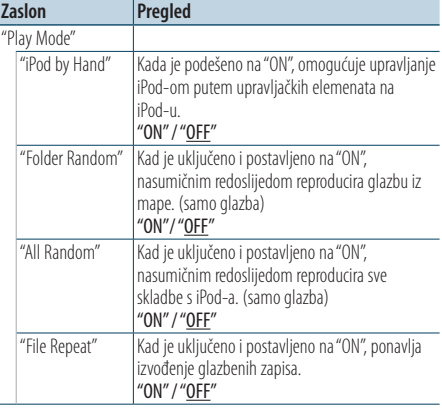

( : Tvornički podešena postavka)

#### **5 Podešava funkciju reprodukcije Pritisnite Kontrolni gumb.**

Prikazuje se prethodna stavka.

**6 Izađite iz načina rada za podešavanje postavki funkcija**

**Držite gumb [ ] pritisnutim najmanje 1 sekundu.**

## Registriranje skladbi u popis za reprodukciju

Možete registrirati omiljene skladbe za izradu popisa skladbi za reprodukciju. Možete registrirati do deset skladbi na popisu skladbi za reprodukciju.

- **1 Reproducirajte skladbu koju želite registrirati Gurnite kontrolni gumb gore, dolje, udesno ili ulijevo.**
- **2 Uđite u način rada za odabir pretraživanja Držite gumb [ Q ] pritisnutim najmanje 1 sekundu.**
- **3 Registrirajte skladbu Okrenite kontrolni gumb za odabir opcije "Register My Playlist", pa ga zatim pritisnite.** Prikazuje se "## (registration number) Stored". Možete registrirati do deset skladbi.

#### U načinu rada za traženje glazbe

- **1 Uđite u način rada za traženje glazbe** Pritisnite gumb [ Q ]. Prikazuje se "MUSICSEARCH".
- **2 Reproducirajte skladbu koju želite registrirati** Pogledajte <Traženje skladbe> (stranica 11).
- **3 Uđite u način rada za registriranje popisa skladbi za reprodukciju** Pritisnite gumb [ Q ].
- **4 Registrirajte skladbu Okrenite kontrolni gumb za odabir opcije "Register My Playlist", pa ga zatim pritisnite.** Prikazuje se "## (registration number) Stored". Možete registrirati do deset skladbi.

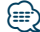

- **•** Kada slažete popis reprodukcije, možete registrirati skladbe na jednom iPod-u. Ako pokušate registrirati skladbu pohranjenu na neregistriranom iPod-u, prikazuje se "My Playlist Delete". Odabir stavke "YES" briše popis reprodukcije.
- **•** Ako pokušate registrirati jedanaestu skladbu, prikazuje se "Memory Full" i stoga ju ne možete registrirati. Za registriranje skladbe, obrišite neku drugu skladbu.
- **•** Nemojte registrirati Podcast emisije. Skladbe se mogu nepravilno registrirati ili izvoditi. Na primjer, registriranje neželjenih skladbi.

## <span id="page-14-0"></span>Izvođenje popisa reprodukcije

- **1 Uđite u način rada za odabir pretraživanja Držite gumb [ ] pritisnutim najmanje 1 sekundu.**
- **2 Odaberite način rada za pozivanje popisa skladbi za reprodukciju Okrenite kontrolni gumb za odabir opcije "Recall My Playlist", pa ga zatim pritisnite.**
- **3 Reproducirajte skladbu s popisa za reprodukciju Okrenite kontrolni gumb za odabir skladbe koju želite reproducirati, pa ga zatim pritisnite.**

## ⁄⊞)

- **•** Isključivanje uređaja prekida reprodukciju iz popisa reprodukcije.
- **•** Ako skladba ne završava s najmanje 1 sekundom tišine, krajnji dio skladbe se možda neće izvesti.
- **•** Nasumična reprodukcija nije dostupna tijekom izvođenja skladbe iz popisa.

## Brisanje skladbe s popisa reprodukcije

- **1 Uđite u način rada za odabir pretraživanja Držite gumb [ Q ] pritisnutim najmanje 1 sekundu.**
- **2 Odaberite način rada za brisanje popisa skladbi za reprodukciju Okrenite kontrolni gumb za odabir opcije "Delete My Playlist", pa ga zatim pritisnite.**
- **3 Odaberite kako želite izbrisati skladbu(e) Okrenite kontrolni gumb za odabir opcije "Delete One" ili "Delete All", pa ga zatim pritisnite.**

Ako odaberete opciju "Delete All", sve skladbe bit će izbrisane.

Ako odaberete opciju "Delete All" prelazi se na 5. korak i brišu se sve skladbe.

- **4 Odaberite skladbu koju želite izbrisati Okrenite kontrolni gumb za odabir skladbe, pa ga zatim pritisnite.**
- **5 Okrenite kontrolni gumb za odabir stavke "YES", pa ga zatim pritisnite.**

Prikazuje se "Completed".

### U načinu rada za podešavanje postavki funkcija

- **1 Odaberite izvor iPod Pritisnite gumb [SRC].** Odaberite prikaz "iPod".
- **2 Uđite u način rada za podešavanje postavki funkcija**

**Držite Kontrolni gumb pritisnutim najmanje 1 sekundu.**

**3 Odaberite način rada za brisanje popisa skladbi za reprodukciju**

**Stavka se može odabrati i potvrditi na slijedeći način.**

**"Settings" > "My Playlist Delete" > "Delete One" ili "Delete All"**

**Odaberite stavku okretanjem kontrolnog gumba. Za odabir željene stavke, pritisnite kontrolni gumb.**

Ako odaberete opciju "Delete All", sve skladbe bit će izbrisane.

Ako odaberete opciju "Delete All" prelazi se na 5. korak i brišu se sve skladbe.

- **4 Odaberite skladbu koju želite izbrisati Okrenite kontrolni gumb za odabir skladbe, pa ga zatim pritisnite.**
- **5 Okrenite kontrolni gumb za odabir stavke "YES", pa ga zatim pritisnite.** Prikazuje se "Completed".
- **6 Izađite iz načina rada za podešavanje postavki funkcija**

## <span id="page-15-0"></span>**Rad glazbenog diska/audio datoteke (CD, USB ili SD)**

Za osnove reproduciranja glazbenog diska/sadržaja audio datoteka, pogledajte Vodič za brzi početak.

## Traženje skladbe

Biranje skladbe koju želite slušati s uređaja ili medija koji trenutno reproducira.

**1 Uđite u način rada za traženje glazbe Pritisnite gumb [ Q ].** 

Prikazuje se "MUSICSEARCH".

#### **2 Potražite glazbu**

#### Audio datoteka

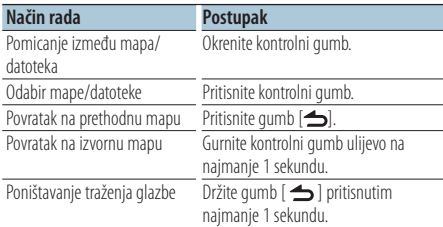

♪ indikator: Audio datoteka

**n** indikator: Mapa

#### CD izvor

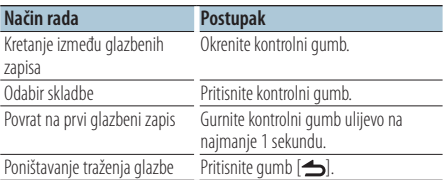

Medij za uređivanje glazbe

## Pretraživanje s preskakanjem

Broj skladbi koje će biti preskočene se određuje prema omjeru ukupnog broja skladbi u trenutno odabranom popisu.

## **1 Uđite u način rada za traženje glazbe Pritisnite gumb [ Q ].**

- Prikazuje se "MUSICSEARCH".
- **2 Uđite u način rada za odabir pretraživanja** Pritisnite gumb [ Q ].
- **3 Odaberite način rada za pretraživanje s preskakanjem**

**Okrenite kontrolni gumb za odabir stavke "Skip Search", pa ga zatim pritisnite.**

#### **4 Potražite glazbu**

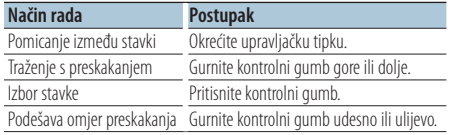

#### Poništavanje traženja glazbe

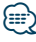

- **•** Omjer preskakanja je prema zadanim postavkama podešen na 0,5%. Pogledajte <Podešavanje omjera preskakanja za pretraživanje s preskakanjem> (stranica 13).
- **•** Ako držite ovaj gumb pritisnut 3 sekunde ili duže, skladbe će se preskakati na 10% neovisno o podešenju.

## <span id="page-16-0"></span>Način reprodukcije

Možete odabrati način reprodukcije, poput na primjer nasumične reprodukcije ili reprodukcije s ponavljanjem.

- **1 Odaberite izvor CD/ USB/ SD Pritisnite gumb [SRC].** Odaberite prikaz "CD", "USB" ili "SD".
- **2 Uđite u način rada za podešavanje postavki funkcija Držite Kontrolni gumb pritisnutim najmanje 1 sekundu.**
- **3 Odaberite funkciju načina reprodukcije Okrenite kontrolni gumb za odabir "Play Mode", pa ga zatim pritisnite.**
- **4 Odaberite željenu funkciju reprodukcije Okrenite kontrolni gumb za odabir funkcije reprodukcije, pa ga zatim pritisnite.**

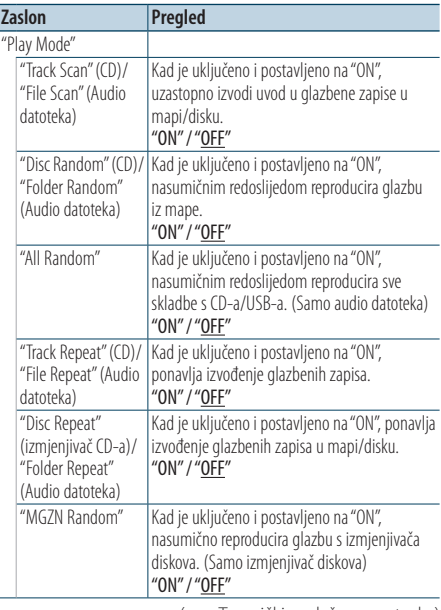

( \_: Tvornički podešena postavka)

#### **5 Podešava funkciju reprodukcije Pritisnite Kontrolni gumb.** Prikazuje se prethodna stavka.

**6 Izađite iz načina rada za podešavanje postavki funkcija**

**Držite gumb [ ] pritisnutim najmanje 1 sekundu.**

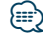

#### **KDC-5751SD**

**•** Pritisnite gumb SD dok je odabran izvor SD za promjenu funkcije načina reprodukcije.

#### Rad izmjenjivača diskova s uređajem KDC-5751SD/ KDC-5051U

## Osnovni postupci sa izmjenjivačem diskova (dodatno)

#### Odabir izvora izmjenjivača CD-a **Pritisnite gumb [SRC].**

Odaberite prikaz "CD CH".

#### Traženje skladbe

**Gurnite kontrolni gumb udesno ili ulijevo.**

#### Pretraživanje diskova

**Gurnite kontrolni gumb gore ili dolje.**

## <span id="page-17-0"></span>**Rad prijemnika**

Za osnove slušanja radija, pogledajte Vodič za brzi početak.

## Automatsko memoriranje

Automatski memorira 18 (FM)/ 6 (AM) postaja s dobrim prijemom.

**1 Odaberite izvor prijemnika Pritisnite gumb [SRC].**

Odaberite prikaz "TUNER".

**2 Uđite u način rada za podešavanje postavki funkcija**

**Držite Kontrolni gumb pritisnutim najmanje 1 sekundu.**

**3 Odaberite način rada s automatskim memoriranjem**

**Stavka se može odabrati i potvrditi na slijedeći način.**

**"Settings" > "Auto Memory"**

**Odaberite stavku okretanjem kontrolnog gumba. Za odabir željene stavke, pritisnite kontrolni gumb.**

**4 Pokrenite način rada s automatskim memoriranjem**

**Okrenite kontrolni gumb za odabir stavke "YES", pa ga zatim pritisnite.**

Nakon spremanja 18 (FM)/ 6 (AM) postaja s prijemom u memoriju, okvir za unos automatskog memoriranja se zatvara.

## Postavka načina traženja postaja

Odabire način ugađanja radija.

- **1 Odaberite izvor prijemnika Pritisnite gumb [SRC].** Odaberite prikaz "TUNER".
- **2 Uđite u način rada za podešavanje postavki funkcija Držite Kontrolni gumb pritisnutim najmanje 1 sekundu.**
- **3 Odaberite način traženja postaje**

**Stavka se može odabrati i potvrditi na slijedeći način.**

**"Settings" > "Seek Mode"**

**Odaberite stavku okretanjem kontrolnog gumba. Za odabir željene stavke, pritisnite kontrolni gumb.**

**4 Podešeno je na željeni način traženja postaja**

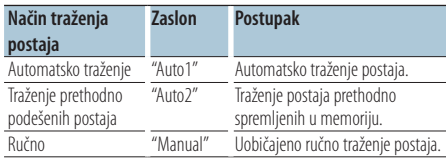

**Okrenite kontrolni gumb za odabir načina traženja postaja, pa ga zatim pritisnite.**

**5 Izađite iz načina rada za podešavanje postavki funkcija**

## <span id="page-18-0"></span>Postavke prijemnika

Podešava stavke prijemnika.

- **1 Odaberite izvor prijemnika Pritisnite gumb [SRC].** Odaberite prikaz "TUNER".
- **2 Uđite u način rada za podešavanje postavki funkcija**

**Držite Kontrolni gumb pritisnutim najmanje 1 sekundu.**

- **3 Odaberite način za podešavanje postavki Okrenite kontrolni gumb za odabir opcije "Settings", pa ga zatim pritisnite.**
- **4 Odaberite stavku koju želite podesiti za prijemnik**

**Okrenite kontrolni gumb za odabir stavke koju želite podesiti za prijemnik, pa ga zatim pritisnite.**

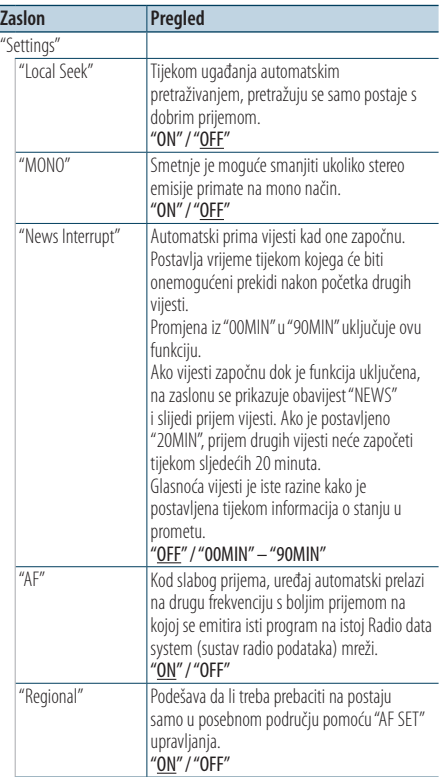

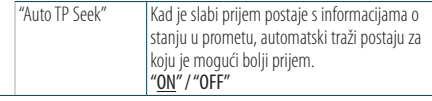

( \_ : Tvornički podešena postavka)

**5 Podesite stavku koju želite podesiti za prijemnik**

**Okrenite kontrolni gumb za odabir željene vrijednosti, pa ga zatim pritisnite.**

Prikazuje se prethodna stavka.

**6 Izađite iz načina rada za podešavanje postavki funkcija Držite gumb [ ] pritisnutim najmanje 1 sekundu.**

Hrvatski / Srpski Jezik | **19**

## <span id="page-19-0"></span>**Rad prijemnika**

## PTY (Program Tip) Vrsta programa

Odabir vrste programa dolje i traženje postaje;

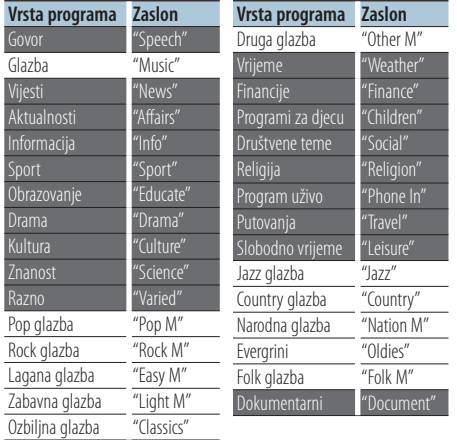

- **•** Govor i glazba uključuju dolje navedene vrste programa. Glazba: Stavka ispisana crnim slovima. Govor: Stavka ispisana bijelim slovima.
- **1 Uđite u PTY način rada Dvaput pritisnite gumb [ Q ].**
- **2 Odaberite vrstu programa Okrenite kontrolni gumb.**
- **3 Potražite postaju s odabranom vrstom programa Gurnite kontrolni gumb udesno ili ulijevo.**
- **4 Izađite iz PTY načina rada Pritisnite gumb [**  $\triangleq$  **].**

## ⁄⊞∋

- **•** Ovu funkciju nije moguće koristiti tijekom prijema informacija o stanju na cestama ili AM prijema.
- **•** Ako nije pronađena odabrana vrsta programa, na zaslonu stoji "No PTY". Odaberite drugu vrstu programa.

## Pohrana vrste programa

Pohranjivanje u memoriju prethodno postavljenih vrsta programa i njihovo brzo pozivanje.

#### Prethodno postavljene vrste programa

- **1 Odaberite vrstu programa za pohranu** Pogledajte <PTY (Program Tip) Vrsta programa> (stranica 20).
- **2 Uđite u način rada za pohranu vrste programa Pritisnite gumb [PRESET].**
- **3 Odaberite broj i pohranite ga u memoriju Okrenite kontrolni gumb za odabir broja memorije ("1" – "6"), pa ga pritisnite i držite tako najmanje 2 sekunde.**

### Prekid uporabe načina rada s korištenjem postavki iz memorije

**Pritisnite gumb [**  $\triangle$  **].** 

### Pozivanje u memoriji pohranjenih vrsta programa

- **1 Uđite u PTY način rada Dvaput pritisnite gumb [ Q ].**
- **2 Uđite u način rada s korištenjem postavki iz memorije Pritisnite gumb [PRESET].**
- **3 Odaberite broj koji želite pozvati iz memorije Okrenite kontrolni gumb za odabir broja koji želite pozvati ("1" – "6"), pa ga zatim pritisnite.**

## <span id="page-20-0"></span>Promjena jezika za PTY funkciju vrsta programa

Odaberite jezik prikaza vrste programa kako slijedi;

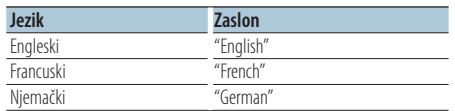

- **1 Uđite u PTY način rada Dvaput pritisnite gumb [ Q ].**
- **2 Uđite u način rada za promjenu jezika Pritisnite kontrolni gumb.**
- **3 Odaberite jezik Okrenite kontrolni gumb, pa zatim pritisnite kontrolni gumb.**

## <span id="page-21-0"></span>**Memorija zapisa**

## Pozivanje zapisa iz memorije

Ovaj uređaj automatski upamćuje prethodno korištene funkcije i podešene stavke funkcije, koje se mogu pozvati na jednostavan način.

- **1 Prikažite popis zapisa u memoriji Pritisnite gumb [LOG].**
- **2 Pozovite željenu funkciju Okrenite kontrolni gumb za odabir funkcije, pa ga zatim pritisnite.**

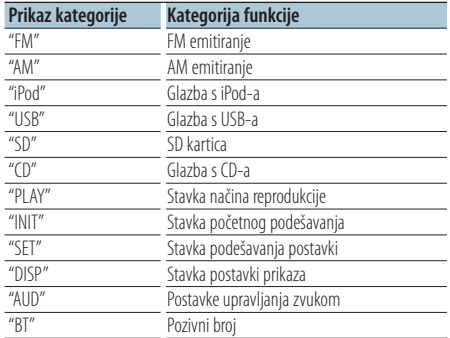

#### Poništavanje pozivanja zapisa iz memorije **Pritisnite gumb [**  $\triangleq$  **].**

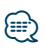

- **•** Zapisuje se najviše 15 nedavno korištenih funkcija. Kad se dosegne taj broj, funkcije se brišu od najstarije.
- **•** Zapisane funkcije mogu se izbrisati. Pogledajte <Brisanje stavke memorije zapisa> (stranica 23).
- **•** Funkcije koje se žele zapisati u memoriju mogu se podijeliti u kategorije. Pogledajte <Postavka kategorije memorije zapisa> (stranica 23).
- **•** Funkcije zapisane u memoriji mogu se zaključati kako se ne bi mogle brisati. Pogledajte <Zaključavanje stavke u memoriji zapisa> (stranica 22).
- **•** Postaje se zapisuju u memoriju nakon 2 minute prijema. To vrijeme može se promijeniti. Pogledajte <Postavka vremena memorije zapisa za prijemnik> (stranica 24).

## Zaključavanje stavke u memoriji zapisa

Zaključava stavke u memoriji zapisa kako se ne bi izbrisale.

- **1 Prikažite popis zapisa u memoriji Pritisnite gumb [LOG].**
- **2 Zaključajte stavku memorije zapisa Okrenite kontrolni gumb za odabir stavke, pa zatim držite pritisnutim kontrolni gumb najmanje 1 sekundu.**

Zaključane stavke su označene sa "**1.** ".

**3 Izađite iz Memorije zapisa Pritisnite gumb [**  $\triangle$  **].** 

## <span id="page-22-0"></span>Brisanje stavke memorije zapisa

Briše stavke u memoriji zapisa.

**1 Uđite u način rada za podešavanje postavki funkcija**

**Držite Kontrolni gumb pritisnutim najmanje 1 sekundu.**

**2 Odaberite način rada za brisanje zapisa Stavka se može odabrati i potvrditi na slijedeći način.**

**"Settings" > "Log" > "Log Delete" Odaberite stavku okretanjem kontrolnog gumba. Za odabir željene stavke, pritisnite kontrolni gumb.**

**3 Odaberite stavku memorije zapisa koju želite izbrisati**

**Okrenite kontrolni gumb za odabir stavke memorije zapisa, pa ga zatim pritisnite.** Ako odaberete "All", izbrisat će se sve stavke u memoriji zapisa. (osim zaključanih stavaka).

**4 Okrenite kontrolni gumb za odabir stavke "YES", pa ga zatim pritisnite.** Prikazuje se "Completed".

**5 Izađite iz načina rada za podešavanje postavki funkcija**

**Držite gumb [ ] pritisnutim najmanje 1 sekundu.**

## Postavka kategorije memorije zapisa

Podešava kategoriju funkcije koja će biti zapisana u memoriju.

**1 Uđite u način rada za podešavanje postavki funkcija**

**Držite Kontrolni gumb pritisnutim najmanje 1 sekundu.**

**2 Odaberite način rada za podešavanje postavki memorije zapisa**

**Stavka se može odabrati i potvrditi na slijedeći način.**

**"Settings" > "Log" > "Log Settings" Odaberite stavku okretanjem kontrolnog gumba. Za odabir željene stavke, pritisnite kontrolni gumb.**

**3 Podešava kategoriju koja će biti zapisana u memoriji**

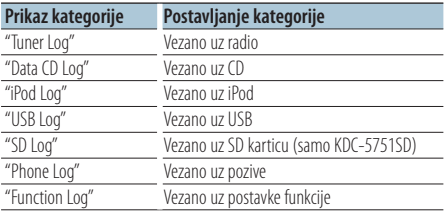

**Okrenite kontrolni gumb za odabir kategorije, pa ga zatim pritisnite.**

**4 Izađite iz načina rada za podešavanje postavki funkcija**

## <span id="page-23-0"></span>**Memorija zapisa**

## Postavka vremena memorije zapisa za prijemnik

Možete postaviti vrijeme zapisivanja u memoriju sukladno vremenu prijema.

**1 Uđite u način rada za podešavanje postavki funkcija**

**Držite Kontrolni gumb pritisnutim najmanje 1 sekundu.**

**2 Odaberite način rada za postavljanje vremena bilježenja zapisa za prijemnik u memoriju Stavka se može odabrati i potvrditi na slijedeći način.**

**"Settings" > "Log" > "Tuner Log Time Set" Odaberite stavku okretanjem kontrolnog gumba. Za odabir željene stavke, pritisnite kontrolni gumb.**

**3 Postavite vrijeme prijema za podešavanje vremena početka zapisivanja podataka postaje u memoriju**

**Okrenite kontrolni gumb za odabir vremena ("10SEC", "30SEC", "1MIN", "2MIN" ili "5MIN"), pa ga zatim pritisnite.**

**4 Izađite iz načina rada za podešavanje postavki funkcija**

## <span id="page-25-0"></span>**Postavke zaslona**

## Odabir tipa prikaza

Dolje su navedeni primjeri tipova prikaza.

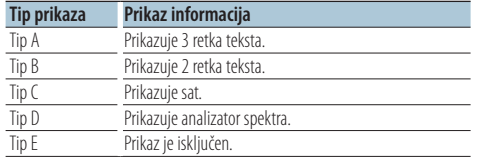

**1 Uđite u način rada za podešavanje postavki funkcija**

**Držite Kontrolni gumb pritisnutim najmanje 1 sekundu.**

#### **2 Odaberite način rada za odabir vrste prikaza Stavka se može odabrati i potvrditi na slijedeći način.**

**"Settings" > "DISP&ILLUMI" > "Display Select" > "Type Select"**

**Odaberite stavku okretanjem kontrolnog gumba. Za odabir željene stavke, pritisnite kontrolni gumb.**

#### **3 Odaberite vrstu prikaza**

**Okrenite kontrolni gumb za odabir vrste prikaza, pa ga zatim pritisnite.**

### **4 Izađite iz načina rada za podešavanje postavki funkcija**

**Držite gumb [ ] pritisnutim najmanje 1 sekundu.**

## Odabir prikaza teksta

Mijenja prikazane informacije na svakom od sljedećih izvora;

#### Izvor prijemnika

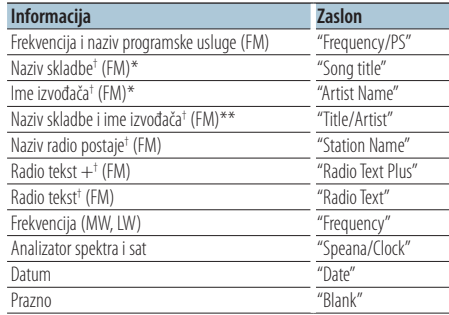

† Prikazuju se informacije u radio tekstu plus. \*Prikaži samo vrstu A \*\*Prikaži samo vrstu B

#### CD i vanjski disk

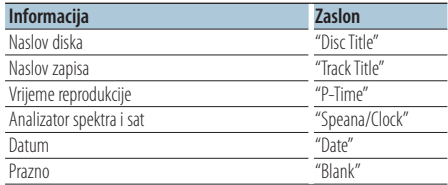

#### U izvoru audio datoteke/ iPod-a

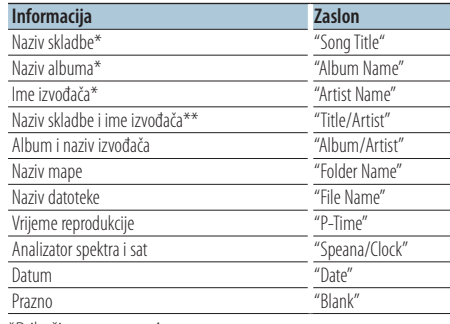

\*Prikaži samo vrstu A

\*\*Prikaži samo vrstu B

#### U mirovanju/ pomoćni izvora ulaza

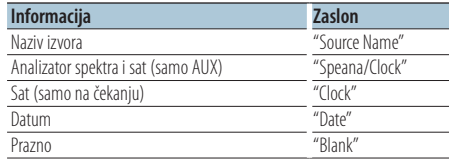

#### <span id="page-26-0"></span>U izvoru Bluetooth Audio "BT AUDIO EXT" (dodatna oprema KCA-BT200, KCA-BT300)

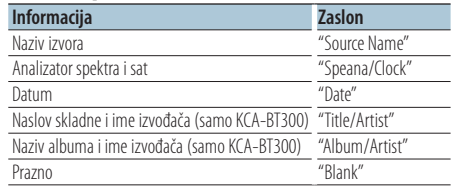

**1 Uđite u način rada za podešavanje postavki funkcija**

**Držite Kontrolni gumb pritisnutim najmanje 1 sekundu.**

**2 Odaberite način rada za odabir prikaza teksta Stavka se može odabrati i potvrditi na slijedeći način.**

**"Settings" > "DISP&ILLUMI" > "Display Select" > "Text Select"**

**Odaberite stavku okretanjem kontrolnog gumba. Za odabir željene stavke, pritisnite kontrolni gumb.**

**3 Odaberite dio prikaza teksta**

**Gurnite kontrolni gumb gore ili dolje.** Odabrana stavka prikaza teksta treperi.

- **4 Odaberite tekst Okrenite kontrolni gumb.**
- **5 Izađite iz načina rada za podešavanje postavki funkcija**

**Držite gumb [ ] pritisnutim najmanje 1 sekundu.**

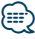

- **•** Ako izabrana stavka prikaza nema nikakav podatak, prikazuju se alternativni podaci.
- **•** Postavka je dostupna kad je vrsta prikaza A ili B, što omogućuje prikaz teksta. Pogledajte <Odabir tipa prikaza> (stranica 26).
- **•** Neke stavke se ne mogu prikazati ovisno o tipu prikaza i retku.
- **•** Pri odabiru stavke "Folder name" tijekom izvođenja s iPod-a, imena će se prikazati ovisno o trenutno odabranoj stavci traženja.
- **•** Ako se tijekom izvođenja s iPod-a uključi ručno upravljanje iPod-om, prikazuje se tekst "iPod by Hand Mode".
- **•** Ako se tijekom izvođenja s iPod-a ne mogu prikazati svi znakovi, prikazat će se redni broj zapisa u popisu.

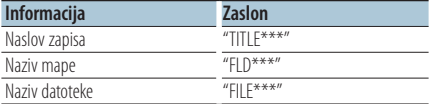

## Postavka prikaza informacija

Podešava bočne i grafičke dijelove prikaza.

**1 Uđite u način rada za podešavanje postavki funkcija**

**Držite Kontrolni gumb pritisnutim najmanje 1 sekundu.**

**2 Odaberite način rada za odabir prikaza Stavka se može odabrati i potvrditi na slijedeći način.**

**"Settings" > "DISP&ILLUMI" > "Display Select" Odaberite stavku okretanjem kontrolnog gumba. Za odabir željene stavke, pritisnite kontrolni gumb.**

**3 Odaberite željenu stavku za podešavanje prikaza informacija**

**Okrenite kontrolni gumb za odabir stavke koju želite podesiti za prikaz, pa ga zatim pritisnite.**

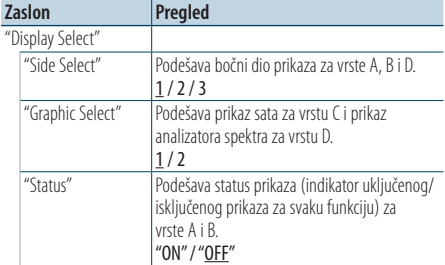

( \_\_ : Tvornički podešena postavka)

**4 Podesite stavku koju želite podesiti za prikaz Okrenite kontrolni gumb za odabir željene vrijednosti, pa ga zatim pritisnite.**

Prikazuje se prethodna stavka.

**5 Izađite iz načina rada za podešavanje postavki funkcija**

## <span id="page-27-0"></span>**Postavke zaslona**

## Odabir boje osvjetljenja

Odabir boje osvjetljenja ploče.

**1 Uđite u način rada za podešavanje postavki funkcija**

**Držite Kontrolni gumb pritisnutim najmanje 1 sekundu.**

**2 Odaberite način rada za biranje boje Stavka se može odabrati i potvrditi na slijedeći način.**

**"Settings" > "DISP&ILLUMI" > "Color Select" Odaberite stavku okretanjem kontrolnog gumba. Za odabir željene stavke, pritisnite kontrolni gumb.**

**3 Odaberite dio za koji želite odabrati boju osvjetljenja**

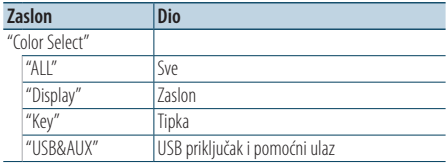

**Okrenite kontrolni gumb za odabir dijela, pa ga zatim pritisnite.**

## **4 Odaberite boju osvjetljenja Okrenite kontrolni gumb za odabir boje, pa ga**

**zatim pritisnite.**

Odaberite boju između "Variable Scan"/ "Color1" — "Color24".

### Podešavanje RGB vrijednosti

Možete stvoriti svoju originalnu boju tijekom odabira između "Color1" — "Color24."

Boja koju ste stvorili može se pozvati odabirom opcije "User".

**1. Držite kontrolni gumb pritisnutim najmanje 1 sekundu.**

Uđite u način rada za precizno podešavanje boje.

#### **2. Podesite boju.**

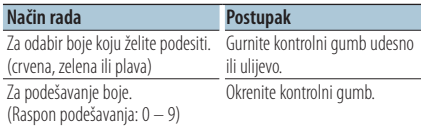

#### **3. Pritisnite kontrolni gumb.**

Izađite iz načina rada za precizno podešavanje boje.

#### **5 Izađite iz načina rada za podešavanje postavki funkcija Držite gumb [ ] pritisnutim najmanje 1 sekundu.**

## <span id="page-28-0"></span>Postavke zaslona i osvjetljenja

Podešava prikaz na zaslonu i osvjetljenje.

**1 Uđite u način rada za podešavanje postavki funkcija**

**Držite Kontrolni gumb pritisnutim najmanje 1 sekundu.**

**2 Odaberite način rada za podešavanje postavki prikaza na zaslonu i osvjetljenja Stavka se može odabrati i potvrditi na slijedeći način.**

**"Settings" > "DISP&ILLUMI"**

**Odaberite stavku okretanjem kontrolnog gumba. Za odabir željene stavke, pritisnite kontrolni gumb.**

**3 Odaberite željenu stavku za podešavanje prikaza na zaslonu i osvjetljenja Okrenite kontrolni gumb za odabir stavke koju želite podesiti za prikaz na zaslonu i osvjetljenje, pa ga zatim pritisnite.**

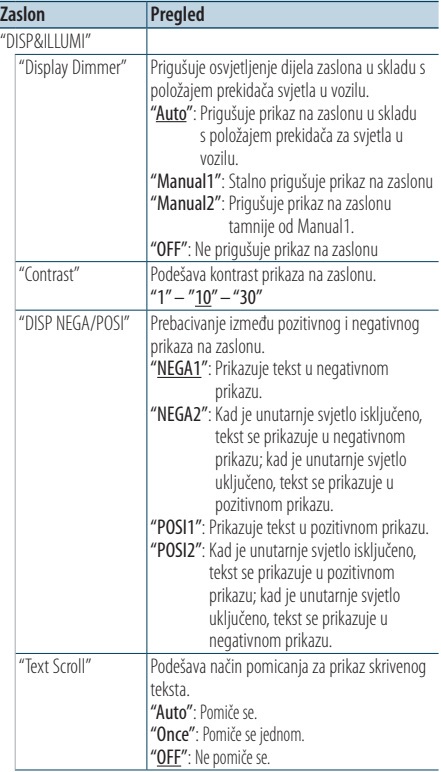

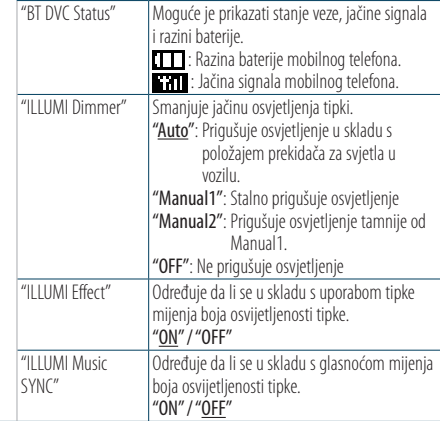

( : Tvornički podešena postavka)

## **4 Podešava stavke prikaza na zaslonu i osvjetljenja**

**Okrenite kontrolni gumb za odabir željene vrijednosti, pa ga zatim pritisnite.** Prikazuje se prethodna stavka.

**5 Izađite iz načina rada za podešavanje postavki funkcija**

## <span id="page-29-0"></span>**Rad općenito**

## Podešavanje sata

**1 Uđite u način rada za podešavanje postavki funkcija**

**Držite Kontrolni gumb pritisnutim najmanje 1 sekundu.**

**2 Odaberite način rada za podešavanje sata Stavka se može odabrati i potvrditi na slijedeći način.**

**"Settings" > "Clock&Date" > "Clock Adjust" Odaberite stavku okretanjem kontrolnog gumba. Za odabir željene stavke, pritisnite kontrolni gumb.**

**3 Podešavanja sata**

**Okrenite kontrolni gumb za odabir sata, pa ga zatim pritisnite.**

**4 Podešavanje minuta**

**Okrenite kontrolni gumb za odabir minuta, pa ga zatim pritisnite.**

**5 Izađite iz načina rada za podešavanje postavki funkcija**

**Držite gumb [ ] pritisnutim najmanje 1 sekundu.**

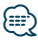

**•** Za podešavanje tijekom ljetnog vremena, pogledajte "Summer Time" pod <Postavka vrste prikaza sata i datuma> (stranica 31).

## Podešavanje datuma

**1 Uđite u način rada za podešavanje postavki funkcija**

**Držite Kontrolni gumb pritisnutim najmanje 1 sekundu.**

**2 Odaberite način rada za podešavanje datuma Stavka se može odabrati i potvrditi na slijedeći način.**

**"Settings" > "Clock&Date" > "Date Adjust" Odaberite stavku okretanjem kontrolnog gumba. Za odabir željene stavke, pritisnite kontrolni gumb.**

**3 Podešavanje godine**

**Okrenite kontrolni gumb za odabir godine, pa ga zatim pritisnite.**

**4 Podešavanje mjeseca**

**Okrenite kontrolni gumb za odabir mjeseca, pa ga zatim pritisnite.**

**5 Podešavanje dana**

**Okrenite kontrolni gumb za odabir dana, pa ga zatim pritisnite.**

**6 Izađite iz načina rada za podešavanje postavki funkcija**

## <span id="page-30-0"></span>Prikaz dva vremena

Podešava vrijeme za dva različita grada.

**1 Uđite u način rada za podešavanje postavki funkcija**

**Držite Kontrolni gumb pritisnutim najmanje 1 sekundu.**

**2 Odaberite način rada za odabir grada Stavka se može odabrati i potvrditi na slijedeći način.**

**"Settings" > "Clock&Date" > "City Select" Odaberite stavku okretanjem kontrolnog gumba. Za odabir željene stavke, pritisnite kontrolni gumb.**

- **3 Odaberite dio prikaza sata Gurnite kontrolni gumb gore ili dolje.**
- **4 Podesite grad kod kuće/podgrad Okrenite kontrolni gumb.**
- **5 Odaberite grad kod kuće/podgrad Pritisnite kontrolni gumb.**
- **6 Izađite iz načina rada za podešavanje postavki funkcija Držite gumb [ ] pritisnutim najmanje 1 sekundu.**

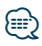

- **•** Za podešavanje vremena kod kuće, pogledajte <Podešavanje sata> (stranica 30).
- **•** Vrijeme podgrada automatski se određuje temeljem vremena kod kuće.

Kada su sustavi ljetnog vremena različiti kod kuće i u podgradu, podešavanje se može obaviti automatski tako da se pogleda "Sub Clock Adjust" pod <Postavka vrste prikaza sata i datuma> (stranica 31).

## Postavka vrste prikaza sata i datuma

Podešava vrstu prikaza sata i kalendara.

**1 Uđite u način rada za podešavanje postavki funkcija**

**Držite Kontrolni gumb pritisnutim najmanje 1 sekundu.**

**2 Odaberite način rada za podešavanje sata & datuma**

**Stavka se može odabrati i potvrditi na slijedeći način.**

**"Settings" > "Clock&Date"**

**Odaberite stavku okretanjem kontrolnog gumba. Za odabir željene stavke, pritisnite kontrolni gumb.**

**3 Odaberite željenu stavku za podešavanje sata & datuma**

**Odaberite kontrolni gumb za odabir stavke za podešavanje prikaza sata & datuma, pa ga pritisnite.**

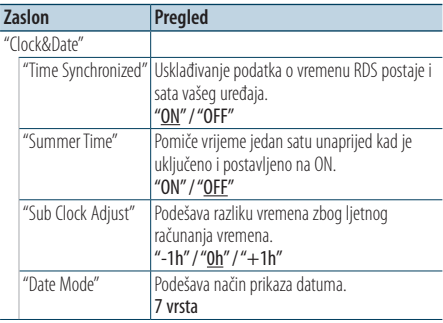

( \_\_ : Tvornički podešena postavka)

#### **4 Podešava stavke za podešavanje sata & vremena**

**Okrenite kontrolni gumb za odabir željene vrijednosti, pa ga zatim pritisnite.** Prikazuje se prethodna stavka.

**5 Izađite iz načina rada za podešavanje postavki funkcija**

## <span id="page-31-0"></span>**Rad općenito**

## Postavka prikaza pomoćnog ulaza

Podešava zaslon kad je prebačen na pomoćni izvor.

- **1 Odaberite AUX izvor Pritisnite gumb [SRC].**  Odaberite prikaz "AUX".
- **2 Uđite u način rada za podešavanje postavki funkcija**

**Držite Kontrolni gumb pritisnutim najmanje 1 sekundu.**

**3 Odaberite način rada za podešavanje naziva Stavka se može odabrati i potvrditi na slijedeći način.**

**"Settings" > "AUX Name Set"**

**Odaberite stavku okretanjem kontrolnog gumba. Za odabir željene stavke, pritisnite kontrolni gumb.**

#### **4 Podešava prikaz AUX izvora**

**Okrenite kontrolni gumb za odabir prikaza pomoćnog ulaza, pa ga zatim pritisnite.** Odaberite "AUX", "DVD", "PORTABLE", "GAME", "VIDEO" ili "TV".

**5 Izađite iz načina rada za podešavanje postavki funkcija**

**Držite gumb [ ] pritisnutim najmanje 1 sekundu.**

#### Funkcija uređaja KDC-5751SD, KDC-5051U

## Stišavanje glasnoće po primanju telefonskog poziva

Kad stigne telefonski poziv, audio sustav automatski isključuje zvuk.

#### Kad stigne telefonski poziv

Prikazuje se obavijest "CALL". Nastaje stanka u audio sustavu.

#### Slušanje zvuka tijekom telefonskog poziva **Pritisnite gumb [SRC].**

Nestaje obavijest "CALL" i audio sustav ponovno nastavlja s radom.

#### Po završetku poziva

#### **Poklopite telefon.**

Nestaje obavijest "CALL" i audio sustav ponovno nastavlja s radom.

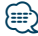

**•** Za uporabu funkcije TEL utišavanje, potrebno je spojiti žicu MUTE na vaš telefon pomoću pribora za telefon koji je moguće nabaviti u prodaji. Pogledajte <Spajanje žica na priključke> (stranica 12) u Vodiču za brzi početak.

## <span id="page-32-0"></span>Početno podešavanje

Konfigurira početne postavke za ovaj uređaj.

- **1 Odaberite stanje mirovanja Pritisnite gumb [SRC].** Odaberite prikaz "STANDBY".
- **2 Uđite u način rada za podešavanje postavki funkcija Držite Kontrolni gumb pritisnutim najmanje 1**

**sekundu.**

**3 Odaberite način rada za početno podešavanje postavki**

**Okrenite kontrolni gumb za odabir opcije "Initial Settings", pa ga zatim pritisnite.**

**4 Odaberite stavku koju želite početno podesiti Okrenite kontrolni gumb za odabir stavke koju želite početno podesiti, pa ga zatim pritisnite.**

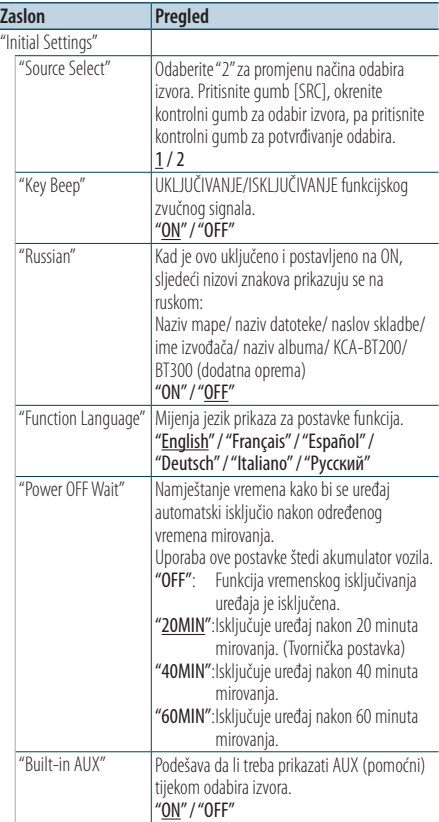

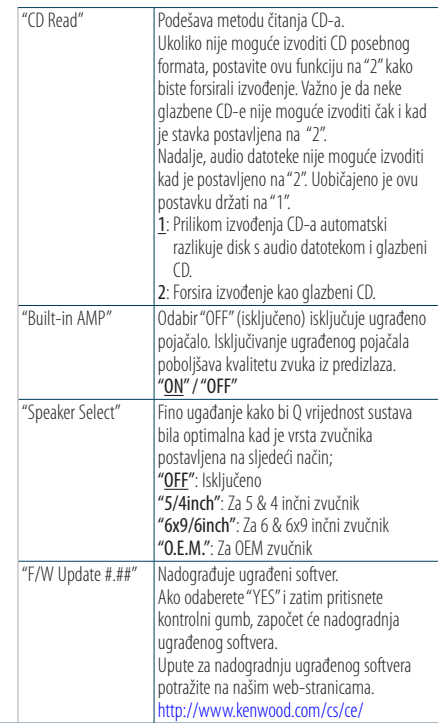

( : Tvornički podešena postavka)

#### **5 Postavite početno podešavanje Okrenite kontrolni gumb za odabir željene vrijednosti, pa ga zatim pritisnite.** Prikazuje se prethodna stavka.

**6 Izađite iz načina rada za podešavanje postavki funkcija**

## <span id="page-33-0"></span>**Rad općenito**

## Postavka pokaznog načina rada

Uključivanje/isključivanje pokaznog načina rada.

**1 Uđite u način rada za podešavanje postavki funkcija**

**Držite Kontrolni gumb pritisnutim najmanje 1 sekundu.**

- **2 Odaberite pokazni način rada Okrenite kontrolni gumb za odabir "DEMO Mode", pa ga zatim pritisnite.**
- **3 Postavite pokazni način rada Okrenite kontrolni gumb za odabir željene vrijednosti ("ON" (UKLJUČENO) ili "OFF" (ISKLJUČENO)), pa ga zatim pritisnite.**

Izađite iz načina rada za podešavanje postavki funkcija.

## <span id="page-35-0"></span>Prije uporabe

### KDC-BT51U

- Ako vaš mobilni telefon još nije registriran, registrirajte ga (uparite) koristeći kao pomoć sve navedeno pod <Registriranje mobitela> (stranica 9) u Vodiču za brzi početak ili <Registriranje mobitela> (stranica 36) u ovom dokumentu.
- Za registriranje novog mobilnog telefona, možete pogledati i <Registriranje mobitela> (stranica 36).

#### KDC-5751SD/ KDC-5051U

• Ako vaš mobilni telefon još nije registriran, registrirajte ga (uparite) koristeći kao pomoć sve navedeno pod <Registriranje mobitela> (stranica 9) u Vodiču za brzi početak ili <Registracija Bluetooth uređaja> (stranica 46) u ovom dokumentu.

## ⁄**₽**

• Za pojedinosti o Bluetooth mobilnom telefonu s funkcijom hands-free, pogledajte <O mobilnom telefonu> (stranica 55).

### Funkcija uređaja KDC-BT51U Registriranje mobitela

**1 Uđite u Bluetooth način rada Držite gumb [ ] pritisnutim najmanje 1 sekundu.**

Ako vaš mobilni telefon još nije registriran, traženje mobilnog telefona započinje nakon što se prikaže poruka "Searching".

Uparivanje s novim mobilnim telefonom **Okrenite kontrolni gumb za odabir stavke "Device Search", pa ga zatim pritisnite.** Traženje mobilnog telefona započinje kad se prikaže poruka "Searching".

**2 Odaberite mobilni telefon koji koristite Okrenite kontrolni gumb za odabir naziva mobilnog telefona, pa ga zatim pritisnite.**

#### **3 Unesite PIN kod**

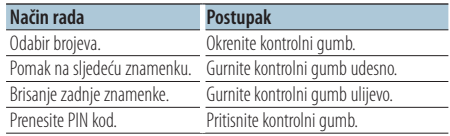

Uparivanje je završeno kad se prikaže poruka "HF Connect".

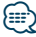

**•** Ako se tijekom uparivanja prikaže neki kod pogreške, pogledajte <Kvarovi i moguća rješenja> (stranica 56).

## <span id="page-36-0"></span>Primanje poziva

#### Odgovaranje na telefonski poziv **KDC-BT51U**

**Pritisnite gumb [ \ ]. KDC-5751SD KDC-5051U Pritisnite kontrolni gumb.**

## նախ

- **•** Sljedeće akcije prekidaju pozive:
	- Umetanje CD diska.
	- Spajanje USB uređaja.
- **•** Ukoliko je broj telefona sugovornika već snimljen u imenik, prilikom poziva prikazuje se ime sugovornika.

#### Odbijanje dolaznog poziva

**KDC-BT51U Pritisnite gumb [**  $\rightarrow$  **]. KDC-5751SD KDC-5051U Pritisnite gumb [SRC].**

## Biranje broja iz telefonskog imenika

- **1 Uđite u Bluetooth način rada KDC-BT51U** Pritisnite gumb [ $\ell$ ]. **KDC-5751SD KDC-5051U Držite gumb [LOG] pritisnutim najmanje 1 sekundu.** Prikazuje se "BT MODE".
- **2 Odaberite način rada za traženje po imenu Okrenite kontrolni gumb za odabir stavke "Phone Book", pa ga zatim pritisnite.**

#### **3 Traženje telefonskog imenika**

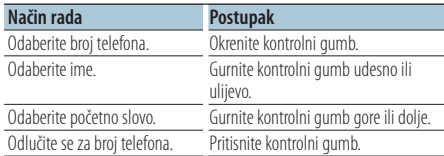

#### **4 Uputite poziv**

**KDC-BT51U Pritisnite gumb [ ]. KDC-5751SD KDC-5051U Pritisnite kontrolni gumb.**

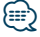

- **•** Svaki put kad se pritisne gumb [DISP], naizmjenično se prikazuju ime i broj telefona.
- **•** Tijekom traženja će se umjesto znaka s prijeglasom, kao što je as "ü", tražiti znak bez prijeglasa, kao što je "u".

<span id="page-37-0"></span>**Korištenje telefona u načinu rada slobodne ruke** Funkcija uređaja KDC-BT51U, KCA-BT300/BT200 (dodatna oprema)

## Biranje broja

**1 Uđite u Bluetooth način rada KDC-BT51U Pritisnite gumb [ ].**

### **KDC-5751SD KDC-5051U**

**Držite gumb [LOG] pritisnutim najmanje 1 sekundu.** Prikazuje se "BT MODE".

**2 Odaberite način rad s biranjem upisom telefonskog broja Okrenite kontrolni gumb za odabir "Number Dial", pa ga pritisnite.**

#### **3 Unesite telefonski broj**

**Okrenite kontrolni gumb za odabir broja, a zatim gurnite kontrolni gumb udesno.**

**4 Uputite poziv**

**KDC-BT51U Pritisnite gumb [ ]. KDC-5751SD KDC-5051U Pritisnite kontrolni gumb.**

#### Za brisanje unesenog telefonskog broja znamenku po znamenku:

**Gurnite kontrolni gumb ulijevo.**

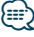

**•** Možete unijeti najviše 32 (KCA-BT300/BT200)/ 25 (KDC-BT51U) znamenke.

## Biranje broja iz popisa poziva

- **1 Uđite u Bluetooth način rada KDC-BT51U Pritisnite gumb [ ]. KDC-5751SD KDC-5051U Držite gumb [LOG] pritisnutim najmanje 1 sekundu.** Prikazuje se "BT MODE".
- **2 Odaberite način biranja broja iz popisa poziva Okrenite kontrolni gumb za odabir opcija "Incoming Calls", "Outgoing Calls" ili "Missed Calls", pa ga zatim pritisnite.** "Incoming Calls": Dolazni pozivi "Outgoing Calls": Odlazni pozivi

"Missed Calls": Propušteni pozivi

- **3 Odaberite ime ili telefonski broj Okrenite kontrolni gumb.**
- **4 Uputite poziv KDC-BT51U Pritisnite gumb [ ]. KDC-5751SD KDC-5051U Pritisnite kontrolni gumb.**

### ∕⊞}

- **•** Svaki put kad se pritisne gumb [DISP], naizmjenično se prikazuju ime i broj telefona.
- **•** Popis odlaznih, dolaznih i propuštenih poziva odnose se na pozive koji su upućeni s ovog uređaja i primljeni na ovaj uređaj. To nisu pozivi pohranjeni u memoriju mobilnog telefona.

## <span id="page-38-0"></span>Brzo biranje (prethodno snimljeni brojevi)

**1 Uđite u Bluetooth način rada KDC-BT51U Pritisnite gumb [ \ ].** 

## **KDC-5751SD KDC-5051U**

**Držite gumb [LOG] pritisnutim najmanje 1 sekundu.** Prikazuje se "BT MODE".

- **2 Odaberite način rad s biranjem broja iz zapisnika poziva Okrenite kontrolni gumb za odabir opcije "Preset Call", pa ga zatim pritisnite.**
- **3 Odaberite broj koji želite pozvati iz memorije Okrenite kontrolni gumb za odabir broja koji želite pozvati ("P1" – "P6"), pa ga zatim pritisnite.**
- **4 Uputite poziv KDC-BT51U Pritisnite gumb [ ]. KDC-5751SD KDC-5051U Pritisnite kontrolni gumb.**

## </del>

**•** Trebate snimiti broj za brzo biranje. Pogledajte <Pohrana na popis brojeva za brzo biranje> (stranica 39).

## Pohrana na popis brojeva za brzo biranie

- **1 Unesite telefonski broj koji želite snimiti** Unesite telefonski broj imajući u vidu sljedeće: Birajte broj/ Pozivanje broja u popisu poziva/ Pozivanje broja iz imenika
- **2 Uđite u način rada s korištenjem postavki iz memorije Pritisnite gumb [PRESET].**
- **3 Odaberite broj i pohranite ga u memoriju Okrenite kontrolni gumb za odabir broja memorije ("P1" – "P6"), pa ga pritisnite i držite tako najmanje 2 sekunde.**

## Prekid uporabe načina rada s korištenjem postavki iz memorije

**Pritisnite gumb [**  $\rightarrow$  **].** 

## <span id="page-39-0"></span>Tijekom poziva

#### Prekid poziva

**Pritisnite gumb [SRC].**

#### Prijelaz na privatni način uporabe **Gurnite kontrolni gumb udesno ili ulijevo.**

Odabire između privatnog načina razgovora ("PRIVATE") i razgovora u načinu rada slobodne ruke svaki put kada se pritisne tipka.

## (≕)

**•** Ovisno o vrsti vašeg mobilnog telefona, prijelaz na privatni način razgovora može izvršiti uključivanje izvora koji je bio u uporabi prije početka spajanja u načinu rada slobodne ruke. Ukoliko se to dogodi, pomoću naredbi na ovom uređaju nije moguće vratiti mobilni telefon u način rada slobodne ruke. Za ponovno korištenje mobilnog telefona u načinu rada slobodne ruke treba upotrijebiti naredbe na mobilnom telefonu.

## Ugađanje glasnoće glasa tijekom poziva

**Okrenite kontrolni gumb.**

## Poziv na čekanju

#### Odgovor na dolazni poziv s trenutnim pozivom na čekanju

**KDC-BT51U**

**Pritisnite gumb [ \, ].** 

## **KDC-5751SD KDC-5051U**

- **1) Pritisnite kontrolni gumb.**
- **2) Okrenite kontrolni gumb za odabir stavke "Answer", pa ga zatim pritisnite.**

### Odgovor na dolazni poziv nakon dovršetka trenutnog poziva

**Pritisnite gumb [SRC].**

### Nastavak trenutnog poziva

- **1) Pritisnite kontrolni gumb.**
- **2) Okrenite kontrolni gumb za odabir stavke "Reject", pa ga zatim pritisnite.**

#### Odgovor na poziv na čekanju nakon dovršetka trenutnog poziva

**KDC-BT51U Pritisnite gumb [ ]. KDC-5751SD KDC-5051U Pritisnite gumb [SRC].**

### Prijelaz između trenutnog poziva i poziva na čekanju

#### **Pritisnite kontrolni gumb.**

Svakim pritiskom ove tipke vrši se prijelaz između sugovornika.

## <span id="page-40-0"></span>Brisanje poruke o isključivanju

#### **KDC-BT51U**

**Pritisnite gumb [ \, ]. KDC-5751SD KDC-5051U**

### **Držite gumb [LOG] pritisnutim najmanje 1 sekundu.**

"HF Disconnect" se briše.

## Upućivanje poziva glasovnim biraniem.

**1 Uđite u Bluetooth način rada KDC-BT51U Pritisnite gumb [**  $\ell_n$  **]. KDC-5751SD KDC-5051U Držite gumb [LOG] pritisnutim najmanje 1 sekundu.**

Prikazuje se "BT MODE".

- **2 Uđite u način rada za glasovno prepoznavanje Okrenite kontrolni gumb za odabir opcije "Voice Recognize", pa ga zatim pritisnite.**
- **3 Neka uređaj prepozna vaše izgovoreno ime Pritisnite kontrolni gumb. Nakon kratkog zvučnog signala, za 2 sekunde izgovorite registrirano ime.**
- **4 Neka uređaj prepozna izgovorenu kategoriju Nakon kratkog zvučnog signala, za 2 sekunde izgovorite kategoriju.**

Prikazuje se prepoznati telefonski broj (naziv). Kada želite promijeniti prikazani telefonski broj (ime), pritisnite gumb [DISP].

### **5 Uputite poziv Pritisnite kontrolni gumb.**

{≡}

- **•** Ukoliko glas nije prepoznat, prikazuje se poruka. Pogledajte <Kvarovi i moguća rješenja> (stranica 56). Pritiskanje kontrolnog gumba omogućuje ponovno prepoznavanja glasovne naredbe.
- **•** I ime i kategorija zahtijevaju snimanje glasovne oznake. Pogledajte <Postavke glasovne naredbe za kategoriju> (stranica 51).

## <span id="page-41-0"></span>Prikaz vrste telefonskog broja (kategorija)

Stavke kategorije u imeniku prikazuju se kako slijedi:

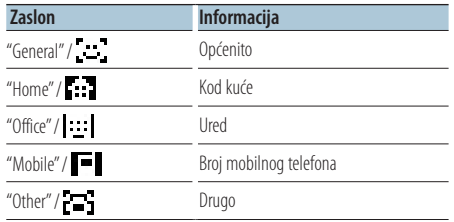

## <span id="page-43-0"></span>Prije uporabe

- Prije uporabe s ovim uređajem morate registrirati vaš Bluetooth audio uređaj. Za više pojedinosti, pogledajte <Registracija Bluetooth uređaja> (stranica 46).
- Odaberite Bluetooth audio uređaj koji želite spojiti. <Odabir Bluetooth uređaja kojeg želite spojiti> (stranica 48).

## Osnovni postupci

#### Odabir Bluetooth audio izvora

**Pritisnite gumb [SRC].** Odaberite prikaz "BT AUDIO EXT".

Pokretanje i zaustavljanje reprodukcije **Pritisnite gumb [**  $\triangleq$  **].** 

#### Traženje skladbe

**Gurnite kontrolni gumb udesno ili ulijevo.**

## ⁄

- **•** Neki ili nijedan od gore navedenih postupaka se ne mogu izvesti ako Bluetooth audio uređaj ne podržava daljinsko upravljanje.
- **•** Promjena Bluetooth audio izvora ne počinje niti zaustavlja reprodukciju automatski. Izvršite postupak za pokretanje ili zaustavljanje reprodukcije.
- **•** Neki audio uređaji ne podržavaju daljinsko upravljanje ili ponovno spajanje nakon prekida Bluetooth veze. Upotrijebite glavnu jedinicu audio uređaja za spajanje Bluetooth veze.
- **•** Kada je "2Zone" podešeno na "ON" i "2Zone F/R Select" je podešeno na "Front" pod <Upravljanje zvukom> (stranica 8), Bluetooth audio izvor se ne može odabrati.

## <span id="page-45-0"></span>**Bluetooth postavke**

## Registracija Bluetooth uređaja

Da biste mogli koristiti Vaš Bluetooth uređaj (mobilni telefon) s ovim uređajem, potrebno ga je registrirati (spariti). S ovim uređajem moguće je registrirati do pet Bluetooth uređaja.

### Prilikom registracije s Bluetooth uređaja

- **1 Uključite ovaj uređaj.**
- **2 Započnite registraciju uređaja uključivanjem Bluetooth funkcije**

Registrirajte uređaj slobodne ruke (uparivanje) putem Bluetooth uređaja. Odaberite "KENWOOD BT CD/R-3P1", "KCA-BT300" ili "KCA-BT200" s popisa spojenih uređaja.

### **3 Unesite PIN kod**

#### **Unesite PIN kod prema uputama u <PIN kod za registraciju> (stranica 47).**

Provjerite da li je registracija na Bluetooth uređaju dovršena.

#### **4 Putem Bluetooth uređaja, pokrenite povezivanje u načinu rada slobodne ruke.**

### Prilikom registracije s ovog uređaja

**1 Uđite u Bluetooth način rada KDC-BT51U**

**Pritisnite gumb [**  $\ell$  **]. KDC-5751SD KDC-5051U**

**Držite gumb [LOG] pritisnutim najmanje 1 sekundu.**

Prikazuje se "BT MODE".

**2 Uđite u način rada za podešavanje postavki funkcija**

**Držite Kontrolni gumb pritisnutim najmanje 1 sekundu.**

**3 Odaberite način rada za registraciju Bluetooth uređaja**

**Stavka se može odabrati i potvrditi na slijedeći način.**

**"Settings" > "Pairing" > "Device Registration" Odaberite stavku okretanjem kontrolnog gumba. Za odabir željene stavke, pritisnite kontrolni gumb.**

Tražite Bluetooth uređaj. Kada je traženje gotovo, prikazuje se "Finished".

## **4 Odaberite željeni Bluetooth uređaj Okrenite kontrolni gumb za odabir Bluetooth uređaja, pa ga zatim pritisnite.**

## **KDC-BT51U**

Unesite PIN kod (5. korak).

### **KDC-5751SD KDC-5051U**

Kad se prikaže poruka "Pairing Success", unos PIN koda (5. korak) više nije potreban. Kada se prikaže poruka "Pin Code NG", pritisnite kontrolni gumb. Zatim unesite PIN kod (5. korak).

#### **5 Unesite PIN kod**

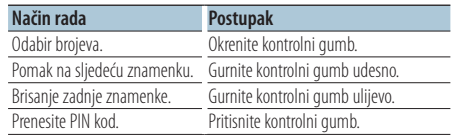

Ako se prikaže "Pairing Success", registracija je dovršena.

#### **6 Povratak na popis uređaja Pritisnite kontrolni gumb.**

### **7 Izađite iz Bluetooth načina rada Pritisnite gumb [SRC].**

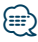

- **•** Ovaj uređaj dozvoljava PIN kod s najviše osam znamenki. Ako nije moguće unijeti PIN kod s ovog uređaja, moguće ga je unijeti s Bluetooth uređaja.
- **•** Ako ima 5 ili više registriranih Bluetooth uređaja, nije moguće registrirati novi Bluetooth uređaj.
- **•** Ako se poruka o pogrešci prikazuje neovisno o tome što je PIN kod ispravan, pokušajte s opcijom <Registracija posebnog Bluetooth uređaja> (stranica 47).

## <span id="page-46-0"></span>Registracija posebnog Bluetooth uređaja

Dozvola registracije posebnog uređaja kojeg nije moguće uobičajeno registrirati (upariti).

**1 Uđite u Bluetooth način rada KDC-BT51U Pritisnite gumb [ ].**

#### **KDC-5751SD KDC-5051U**

**Držite gumb [LOG] pritisnutim najmanje 1 sekundu.** Prikazuje se "BT MODE".

**2 Uđite u način rada za podešavanje postavki funkcija**

**Držite Kontrolni gumb pritisnutim najmanje 1 sekundu.**

**3 Odaberite način rada za registraciju posebnog uređaja**

**Stavka se može odabrati i potvrditi na slijedeći način.**

**"Settings" > "Pairing" > "SPCL Device Select" Odaberite stavku okretanjem kontrolnog gumba. Za odabir željene stavke, pritisnite kontrolni gumb.**

**4 Odaberite željeni naziv uređaja Okrenite kontrolni gumb za odabir naziva, pa ga zatim pritisnite.**

Ako se prikaže "Completed", registracija je dovršena.

**5 Obavite postupke opisane pod <Registracija Bluetooth uređaja> (stranica 46) i dovršite postupak registracije (uparivanja).**

#### Poništavanje Bluetooth načina rada **Pritisnite gumb [SRC].**

י⊞}

**•** Ako naziv uređaja nije na popisu, odaberite "Other Phones".

## PIN kod za registraciju

Uporabom Bluetooth uređaja, odredite PIN kod koji je potreban za registraciju tog uređaja.

**1 Uđite u Bluetooth način rada KDC-BT51U Pritisnite gumb [ ]. KDC-5751SD KDC-5051U Držite gumb [LOG] pritisnutim najmanje 1 sekundu.**

Prikazuje se "BT MODE".

**2 Uđite u način rada za podešavanje postavki funkcija**

**Držite Kontrolni gumb pritisnutim najmanje 1 sekundu.**

**3 Odaberite način rada za uređivanje PIN koda Stavka se može odabrati i potvrditi na slijedeći način.**

**"Settings" > "Detailed Settings" > "PIN Code Edit"**

**Odaberite stavku okretanjem kontrolnog gumba. Za odabir željene stavke, pritisnite kontrolni gumb.**

#### **4 Unesite PIN kod**

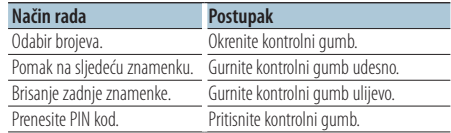

Ako se prikaže "Completed", registracija je dovršena.

### **5 Izađite iz Bluetooth načina rada Pritisnite gumb [SRC].**

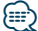

**•** Tvornički je zadano "0000".

**•** PIN kod može imati do osam znamenki.

## <span id="page-47-0"></span>Preuzimanje imenika

Preuzimanje podataka iz imenika mobilnog telefona na ovaj uređaj kako biste mogli koristiti imenik ovog uređaja.

#### Automatsko preuzimanje

Ako mobilni telefon podržava funkciju sinkronizacije imenika, preuzimanje imenika započet će automatski nakon spajanja Bluetooth-a.

## {≡≡}

- **•** Možda će biti potrebno podešavanje postavki na mobilnom telefonu.
- **•** Ako na uređaju nema podataka iz imenika i nakon prikaza poruke "Completed", možda vaš mobilni telefon ne podržava automatsko preuzimanje podataka iz imenika. U tom slučaju, pokušajte ručno preuzimanje.

### Za ručno preuzimanje iz mobilnog telefona

- **1 Prekinite vezu u načinu rada slobodne ruke putem mobilnog telefona.**
- **2 Pošaljite podatke iz telefonskog imenika na ovaj uređaj putem mobilnog telefona**

Uporabom mobilnog telefona, preuzmite podatke iz imenika na ovaj uređaj.

- Tijekom preuzimanja: prikazuje se poruka "Downloading".
- Po završetku preuzimanja: prikazuje se poruka "Completed".
- **3 Pokrenite povezivanje u načinu rada slobodne ruke putem mobilnog telefona.**

### Za brisanje poruke o dovršetku preuzimanja **Pritisnite bilo koji gumb.**

## ∕⊞}

- **•** Moguće je snimanje 1000 telefonskih brojeva po svakom registriranom mobilnom telefonu.
- **•** Svaki telefonski broj može imati 32 znamenki i do 50\* znakova u imenu ili nazivu. (\* 50: Broj slovnih znakova abecede. Ovisno o vrsti znakova, moguć je unos manjeg broja znakova.)
- **•** Za prekid preuzimanja podataka iz imenika, upotrijebite mobilni telefon.

## Odabir Bluetooth uređaja kojeg želite spojiti

Kad su već registrirana dva ili više Bluetooth uređaja, potrebno je odabrati Bluetooth uređaj koji želite koristiti.

- **1 Uđite u Bluetooth način rada KDC-BT51U Pritisnite gumb [ ]. KDC-5751SD KDC-5051U Držite gumb [LOG] pritisnutim najmanje 1 sekundu.** Prikazuje se "BT MODE".
- **2 Uđite u način rada za podešavanje postavki funkcija**

**Držite Kontrolni gumb pritisnutim najmanje 1 sekundu.**

**3 Odaberite način rada za odabir Bluetooth uređaja**

**Stavka se može odabrati i potvrditi na slijedeći način.**

**"Settings" > "Pairing" > "Phone Selection" (za odabir mobilnog telefona) ili "Audio Selection" (za odabir audio uređaja)**

**Odaberite stavku okretanjem kontrolnog gumba. Za odabir željene stavke, pritisnite kontrolni gumb.**

Prikazuje se "(naziv)".

**4 Odaberite željeni Bluetooth uređaj Okrenite kontrolni gumb za odabir naziva Bluetooth uređaja, pa ga zatim pritisnite.**

Prikazuje se '✱(naziv)' ili '-(naziv)'.

"✱": Odabrani Bluetooth uređaj je zauzet.

- "-": Odabrani Bluetooth uređaj je u stanju mirovanja.
- " " (prazno): Bluetooth uređaj nije više odabran.
- **5 Izađite iz Bluetooth načina rada Pritisnite gumb [SRC].**

## {≡≡}

- **•** Ako je mobilni telefon već odabran, poništite odabir i zatim odaberite drugi uređaj.
- **•** Ako ne možete odabrati uređaj putem audio čitača, spojite uređaj s audio čitačem.

## <span id="page-48-0"></span>Brisanje registriranog Bluetooth uređaja

Moguće je brisanje registriranog Bluetooth uređaja.

**1 Uđite u Bluetooth način rada KDC-BT51U Pritisnite gumb [ \, 1.** 

#### **KDC-5751SD KDC-5051U**

**Držite gumb [LOG] pritisnutim najmanje 1 sekundu.**

Prikazuje se "BT MODE".

**2 Uđite u način rada za podešavanje postavki funkcija**

**Držite Kontrolni gumb pritisnutim najmanje 1 sekundu.**

**3 Odaberite način rada za brisanje Bluetooth uređaja**

**Stavka se može odabrati i potvrditi na slijedeći način.**

**"Settings" > "Pairing" > "Device Delete" Odaberite stavku okretanjem kontrolnog gumba. Za odabir željene stavke, pritisnite kontrolni gumb.**

Prikazuje se naziv uređaja.

- **4 Izbrišite željeni Bluetooth uređaj Okrenite kontrolni gumb za odabir naziva, pa ga zatim pritisnite.**
- **5 Okrenite kontrolni gumb za odabir stavke "YES", pa ga zatim pritisnite.** Prikazuje se "Completed".
- **6 Izađite iz Bluetooth načina rada Pritisnite gumb [SRC].**

## **⊱∋**

**•** Nakon brisanja registriranog mobilnog telefona, briše se i njegov imenik, dnevnik, SMS u glasovne oznake.

## Prikaz inačice ugrađenog softvera

Prikaz inačice softvera ugrađenog u ovaj uređaj tvornički.

- **1 Uđite u Bluetooth način rada KDC-BT51U Pritisnite gumb [ ]. KDC-5751SD KDC-5051U Držite gumb [LOG] pritisnutim najmanje 1 sekundu.** Prikazuje se "BT MODE".
- **2 Uđite u način rada za podešavanje postavki funkcija**

**Držite Kontrolni gumb pritisnutim najmanje 1 sekundu.**

**3 Odaberite način rada za nadogradnju ugrađenog Bluetooth softvera Stavka se može odabrati i potvrditi na slijedeći** 

**način.**

**"Settings" > "Detailed Settings" >**

**"BT F/W Update"**

**Odaberite stavku okretanjem kontrolnog gumba. Za odabir željene stavke, pritisnite kontrolni gumb.**

Pojavljuje se prikaz inačice ugrađenog softvera

**4 Izađite iz Bluetooth načina rada Pritisnite gumb [SRC].**

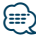

**•** Upute za nadogradnju ugrađenog softvera potražite na našim web-stranicama.

www.kenwood.com/bt/information/

## <span id="page-49-0"></span>**Bluetooth postavke**

## Dodavanje naredbe glasovnog biranja

Dodavanje glasovne oznake stavkama u imeniku za glasovno biranje. Moguće je snimiti do 35 glasovnih oznaka.

**1 Uđite u Bluetooth način rada KDC-BT51U Pritisnite gumb [ ]. KDC-5751SD KDC-5051U Držite gumb [LOG] pritisnutim najmanje 1 sekundu.**

Prikazuje se "BT MODE".

**2 Uđite u način rada za podešavanje postavki funkcija**

**Držite Kontrolni gumb pritisnutim najmanje 1 sekundu.**

**3 Odaberite način rada za uređivanje imena iz telefonskog imenika**

**Stavka se može odabrati i potvrditi na slijedeći način.**

**"Settings" > "Voice Tag" > "PB Name Edit" Odaberite stavku okretanjem kontrolnog gumba. Za odabir željene stavke, pritisnite kontrolni gumb.**

**4 Potražite ime za koje ćete snimiti glasovnu oznaku**

**Okrenite kontrolni gumb za odabir imena, pa ga zatim pritisnite.**

Ako je glasovna oznaka za taj kontakt već snimljena, prije imena prikazat će se znak "\*".

### **5 Odaberite način rada**

#### **Okrenite kontrolni gumb.**

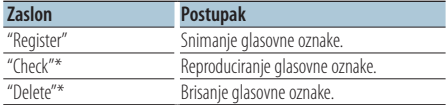

\*Prikazuje se samo prilikom odabira imena za koje je već snimljena glasovna oznaka.

#### Odabir opcije "Register" (Regist)

- **6 Snimite glasovnu oznaku (prvo) Pritisnite kontrolni gumb. Nakon kratkog zvučnog signala, za najviše 2 sekunde izgovorite glasovnu oznaku.**
- **7 Potvrdite glasovnu oznaku (drugo) Pritisnite kontrolni gumb. Nakon kratkog zvučnog signala, za najviše 2 sekunde izgovorite istu glasovnu oznaku.**  Prikazuje se "Completed".

**8 Izađite iz načina rada za podešavanje postavki funkcija Držite gumb [ ] pritisnutim najmanje 1** 

**sekundu.**

Vratite se na korak 2. Uvijek možete snimiti drugu glasovnu oznaku.

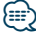

**•** Ukoliko glas nije prepoznat, prikazuje se poruka. (Pogledajte <Kvarovi i moguća rješenja> (stranica 56)) Pritiskanje kontrolnog gumba omogućuje ponovno prepoznavanja glasovne naredbe.

#### Odabir opcije "Check" (Reprodukcija)

**6 Pritisnite kontrolni gumb.** Reproducirajte snimljeni glas i vratite se na korak 2.

#### Odabir opcije "Delete" (Izbriši)

- **6 Brisanje glasovne oznake Pritisnite kontrolni gumb.**
- **7 Okrenite kontrolni gumb za odabir stavke "YES", pa ga zatim pritisnite.**

#### Izađite iz Bluetooth moda **Pritisnite gumb [SRC].**

## <span id="page-50-0"></span>Postavke glasovne naredbe za kategoriju

Dodavanje glasovne oznake kategoriji (vrsti) telefonskih brojeva za glasovno pozivanje.

**1 Uđite u Bluetooth način rada KDC-BT51U Pritisnite gumb [ ]. KDC-5751SD KDC-5051U**

**Držite gumb [LOG] pritisnutim najmanje 1 sekundu.** Prikazuje se "BT MODE".

**2 Uđite u način rada za podešavanje postavki funkcija**

**Držite Kontrolni gumb pritisnutim najmanje 1 sekundu.**

**3 Odaberite način rada za uređivanje vrste telefonskog imenika**

**Stavka se može odabrati i potvrditi na slijedeći način.**

**"Setting" > "Voice Tag" > "PN Type Edit" Odaberite stavku okretanjem kontrolnog gumba. Za odabir željene stavke, pritisnite kontrolni gumb.**

**4 Odaberite kategoriju (vrstu) koju želite podesiti**

**Okrenite kontrolni gumb za odabir naziva kategorije, pa ga zatim pritisnite.**

"General"/ "Home"/ "Office"/ "Mobile"/ "Other"

## **5 Odaberite način rada**

**Okrenite kontrolni gumb.**

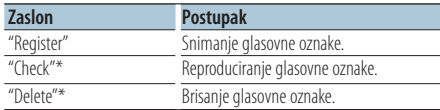

\*Samo KCA-BT300/BT200. Prikazuje se samo prilikom odabira imena za koje je već snimljena glasovna oznaka.

#### **6 Snimite kategoriju (vrstu) izvođenjem koraka 6 do 7 pod <Dodavanje naredbe glasovnog biranja> (stranica 50).**

**7 Izađite iz Bluetooth načina rada Pritisnite gumb [SRC].**

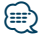

**•** Odredite glasovnu oznaku za svih 5 kategorija. Ako glasovna oznaka nije snimljena za sve kategorije, glasovnom naredbom nije moguće pozvati imenik.

## <span id="page-51-0"></span>**Bluetooth postavke**

## Detaljne postavke za Bluetooth

Konfigurira početne postavke za ovaj uređaj.

**1 Uđite u Bluetooth način rada KDC-BT51U**

**Pritisnite gumb [ \, 1.** 

### **KDC-5751SD KDC-5051U**

**Držite gumb [LOG] pritisnutim najmanje 1 sekundu.**

Prikazuje se "BT MODE".

**2 Uđite u način rada za podešavanje postavki funkcija**

**Držite Kontrolni gumb pritisnutim najmanje 1 sekundu.**

**3 Odaberite način rada za detaljne postavke za Bluetooth**

**Stavka se može odabrati i potvrditi na slijedeći način.**

**"Settings" > "Detailed Settings" Odaberite stavku okretanjem kontrolnog gumba. Za odabir željene stavke, pritisnite kontrolni gumb.**

**4 Odaberite željenu stavku za podešavanje detaljne postavke za Bluetooth Okrenite kontrolni gumb za odabir stavke za koju želite detaljno podesiti Bluetooth** 

**postavke, pa ga zatim pritisnite.**

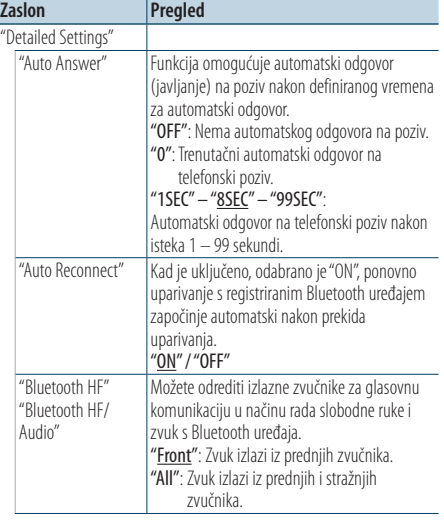

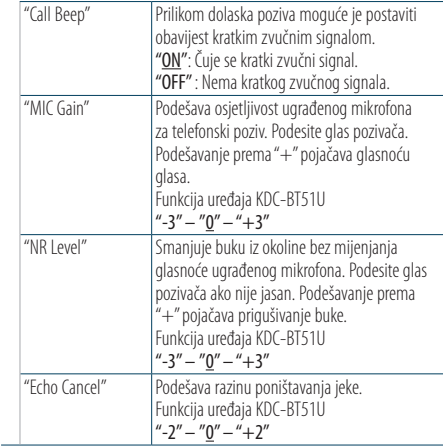

( : Tvornički podešena postavka)

#### **5 Podesite stavku detaljnog podešavanja Bluetooth postavki Okrenite kontrolni gumb za odabir željene**

**vrijednosti, pa ga zatim pritisnite.**

Prikazuje se prethodna stavka.

#### **6 Izađite iz načina rada za podešavanje postavki funkcija**

## <span id="page-52-0"></span>**SMS (usluga razmjene kratkih tekstualnih poruka)** Funkcija uređaja KDC-BT51U, KCA-BT300/BT200 (dodatna oprema)

## Prikaz SMS poruke

SMS poruka primljena na mobilni telefon prikazat će se na prijemniku.

Prikazat će se novopristigla poruka.

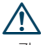

**•** Zbog opasnosti od prometnih nesreća, vozač ne smije čitati SMS poruke tijekom vožnje.

#### Nakon primitka nove poruke

Prikazuje se "SMS Received". Poruka nestaje nakon uporabe bilo koje funkcije.

### Prikaz SMS poruke

**1 Uđite u Bluetooth način rada KDC-BT51U Pritisnite gumb [ \, 1.** 

### **KDC-5751SD KDC-5051U**

**Držite gumb [LOG] pritisnutim najmanje 1 sekundu.**

**2 Odaberite način prikaza za ulazni pretinac SMS poruka**

**Okrenite kontrolni gumb za odabir opcije "SMS Inbox", pa ga zatim pritisnite.**

## **3 Odaberite poruku**

### **Okrenite kontrolni gumb.**

Svaki put kad pritisnete gumb [DISP] mijenja se prikaz između broja telefona ili imena i datuma primitka poruke.

## **4 Prikažite tekst**

### **Pritisnite kontrolni gumb.**

Okretanje kontrolnog gumba pomiče tekst poruke. Pritisnite kontrolni gumb za povratak na zaslon s prikazom popisa poruka.

## **5 Izađite iz Bluetooth načina rada Pritisnite gumb [SRC].**

## ն⊞>

- **•** Na početku popisa prikazuje se neotvorena poruka. Druge poruke prikazuju se redoslijedom kojim su primljene.
- **•** SMS poruke koje stignu dok mobilni telefon nije spojen Bluetooth vezom nije moguće prikazati. Preuzmite SMS poruku.
- **•** Tijekom preuzimanja SMS-a nije moguć prikaz kratke tekstualne poruke.

## Preuzimanje SMS-a

Preuzimanje kratke tekstualne poruke (SMS) pristigle na mobilni telefon kako bi se mogla pročitati na ovom uređaju.

**1 Uđite u Bluetooth način rada KDC-BT51U Pritisnite gumb [ ].**

**KDC-5751SD KDC-5051U**

**Držite gumb [LOG] pritisnutim najmanje 1 sekundu.** Prikazuje se "BT MODE".

**2 Uđite u način rada za podešavanje postavki funkcija**

**Držite Kontrolni gumb pritisnutim najmanje 1 sekundu.**

**3 Odaberite način rada za preuzimanje SMS poruka**

**Stavka se može odabrati i potvrditi na slijedeći način.**

**"Settings" > "SMS Download" Odaberite stavku okretanjem kontrolnog gumba. Za odabir željene stavke, pritisnite kontrolni gumb.**

#### **4 Pokrenite preuzimanje Pritisnite kontrolni gumb.**

Prikazuje se "SMS Downloading". Kada se preuzimanje dovrši, prikazuje se "Completed".

### **5 Izađite iz Bluetooth načina rada Pritisnite gumb [SRC].**

∕⊞}

- **•** Mobilni telefon mora imati mogućnost prijenosa SMS poruka Bluetooth-om. Možda će biti potrebno podešavanje postavki na mobilnom telefonu. Ako mobilni telefon ne podržava SMS funkciju, tijekom upravljanja funkcijom neće se prikazati stavka preuzimanja SMS-a.
- **•** Nakon preuzimanja SMS poruka s mobilnog telefona, otvorit će se poruke koje nisu otvorene na mobilnom telefonu.
- **•** Moguće je preuzeti do 75 pročitanih i nepročitanih kratkih poruka.

## <span id="page-53-0"></span>**Dodatak**

### **O audio datotekama**

- **• Audio datoteke koje se mogu reproducirati** AAC-LC (.m4a), MP3 (.mp3), WMA (.wma)
- **• Vrste podržanih diskovnih medija** CD-R/RW/ROM
- **• Formati podržanih datoteka na diskovima** ISO 9660 Level 1/2, Joliet, Romeo, Long file name.
- **• Prihvaćeni USB uređaji**  Klasa masivne USB memorije
- **USB uređaj za reprodukciju ili sustav datoteka s SD karticom**

FAT16, FAT32

Iako su audio datoteke sukladne gore navedenim standardima, reprodukcija može biti onemogućena ovisno o tipu ili stanju medija odnosno uređaja.

**• Redoslijed reproduciranja audio datoteka** U primjeru dolje prikazanog stabla mapa/datoteka, datoteke se izvode redom od ① do ⑩.

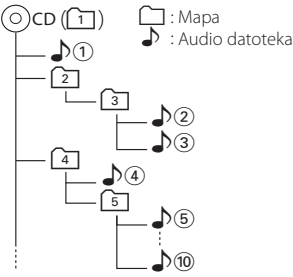

Mrežni priručnik o audio datotekama stavljen je na web-stranicu, www.kenwood.com/cs/ce/audiofile/. U tom mrežnom priručniku dani su detaljni podaci i napomene koje ne pišu u ovom priručniku. Obavezno također pomno pročitajte taj mrežni priručnik.

## ⁄≘}

**•** U ovom priručniku, izraz "USB uređaju" koristi se za privremene 'flash' memorije i digitalne audio čitače koji imaju USB priključke.

## **O SD kartici**

- Ovaj uređaj može reproducirati sadržaje s SD/SDHC memorijskih kartica sukladno SD ili SDHC standardu. SD kartica (≤2 GB), SDHC kartica (≤32 GB)
- Potreban je poseban adapter za korištenje mini SD kartice, mini SDHC kartice, mikro SD kartice ili mikro SDHC kartice.
- Ne može se koristiti multimedijska kartica (MMC).
- Ne mogu se reproducirati podaci snimlieni u SD audio formatu.

## **O USB uređaju**

- Kad je na ovu jedinicu spojen USB uređaj, on se može puniti ako se ova jedinica napaja.
- USB uređaj postavite na mjesto gdje vas neće sprječavati u pravilnom i nesmetanom upravljanju vašim vozilom.
- Nije moguće spojiti USB uređaj preko USB hub-a i višestrukog čitača kartica.
- Načinite sigurnosnu kopiju audio datoteka koje koristite na ovom uređaju. Datoteke se mogu izbrisati ovisno o uvjetima rada USB uređaja. Ne pokrivamo nikakve gubitke zbog šteta nastalih zbog brisanja pohranjenih podataka.
- S ovim uređajem nije isporučen USB uređaj. Potrebno je nabaviti USB uređaj dostupan u prodaji.
- Kod spajanja USB uređaja, preporučujemo da se koristi CA-U1EX (opcija).
- Nije moguće jamčiti dobru reprodukciju ukoliko koristite kabel koji nije USB kompatibilan. Priključivanje kabela duljeg od 4 m može uzrokovati neispravnu reprodukciju .

## **iPod/iPhone koji se mogu priključiti na ovaj uređaj**

Made for

- iPod nano (6th generation) iPod nano (5th generation)
- iPod nano (4th generation) iPod nano (3rd generation)
- 
- 
- iPod with video
- iPod nano (2nd generation) iPod nano (1st generation)<br>• iPod with video iPod classic
- iPod touch (4th generation) iPod touch (3rd generation)
- iPod touch (2nd generation) iPod touch (1st generation)
- 
- 
- iPhone 3G
- iPhone 4 iPhone 3GS
- Za informacije o kompatibilnosti iPod/iPhone softvera, posjetite web-stranicu www.kenwood. com/cs/ce/ipod/.
- Tip dostupnog upravljanja se razlikuje ovisno o tipu iPod-a. Pogledajte www.kenwood.com/cs/ce/ipod/ u vezi pojedinosti.
- Riječ "iPod" koja se pojavljuje u ovom priručniku označava iPod ili iPhone koji je spojen putem iPod kabela za spajanje\* (dodatna oprema). \* Nije podržan model KCA-iP500.
- Posjetite web stranice u vezi iPod-a i iPod kabela za spajanje.

#### www.kenwood.com/cs/ce/ipod/

## ⁄≘}

- **•** Ako pokrenete reprodukciju nakon priključivanja iPod-a, prvo će se reproducirati skladba koja se izvodila na iPod-u. U tom slučaju, prikazuje se poruka "RESUMING" bez prikaza imena mape, itd. Promjenom izbora stavke prikazat će se ispravan naslov itd.
- **•** Ne možete upravljati iPod-om ako je na iPod-u prikazano "KENWOOD" ili "✓".

## **O programu "KENWOOD Music Editor"**

- Ovaj uređaj podržava PC aplikaciju "KENWOOD Music Editor Light ver1.1" ili kasniju inačicu.
- Kada koristite audio datoteke s informacijama iz baze koje je dodao program "KENWOOD Music Editor Light ver1.1", možete tražiti skladbu prema naslovu, albumu ili izvođaču koristeći <Traženje skladbe> (stranica 16).
- U uputi za uporabu, izraz "Music Editor media" se koristi za označavanje uređaja koji sadrži audio datoteke s podacima iz programa KENWOOD Music Editor.
- "KENWOOD Music Editor Light ver1.1" dostupan je na sljedećoj web-stranici: www.kenwood.com/cs/ce/
- Za dodatne informacije o programu "KENWOOD Music Editor Light ver1.1", posjetite gore navedenu web-stranicu ili pogledajte program za pomoć u aplikaciji.

#### Funkcija uređaja KDC-BT51U **O mobilnom telefonu**

Ovaj uređaj odgovara sljedećim Bluetooth karakteristikama:

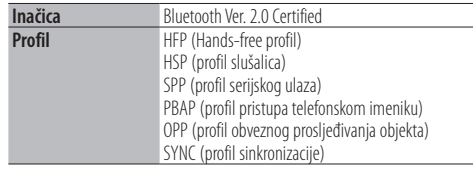

Popis kompatibilnih mobilnih telefona naći ćete na sljedećoj URL adresi:

#### http://www.kenwood.com/cs/ce/bt/

## ⁄⊞։

- **•** Uređaji koji podržavaju Bluetooth funkciju imaju uvjerenje o usklađenosti s Bluetooth standardom prema postupcima koje je propisao Bluetooth SIG. Postoji mogućnost da ti uređaji neće moći komunicirati s vašim mobilnim telefonom ovisno o vrsti mobilnog telefona.
- **•** HFP je profil koji se koristi za upućivanje poziva u načinu rada slobodne ruke.
- **•** OPP je profil koji se koristi za prijenos podataka poput telefonskog imenika između uređaja.

## <span id="page-55-0"></span>**Kvarovi i moguća rješenja**

Neke funkcije uređaja mogu biti isključene određenim podešavanjima uređaja.

**! • Nije moguće podesiti zaslon.** ▲ <Postavka pokaznog načina rada> (stranica 34) nije postavljena na Off (isključeno). **! • Nije moguće podešavanje opcija "Text Select", "Side Select" i "Status" pod "Display Select".** ▲ <Odabir tipa prikaza> (stranica 26) postavljen je na isključeni prikaz. . . . . . . . . . . . . . . **! • Ne može postaviti subwoofer. • Nije moguće podesiti niskopropusni filtar. • Nema izlaza iz niskotonskog zvučnika (subwoofer).** ▲ "SubWoofer" u odlomku <Upravljanje zvukom> (stranica 8) nije uključen. **! Nije moguće postaviti fazu niskotonskog zvučnika.** ▲ "LPF SubWoofer" pod opcijom <Upravljanje zvukom> (stranica 8) postavljen je na "Through".

Ono što se može činiti kvarom na Vašem uređaju, može biti samo rezultat lošeg rukovanja ili nepravilnog spajanja. Prije no što pozovete servis, moguće rješenje problema najprije potražite u tablici koja slijedi.

### **Općenito**

#### **? Zvučni signal ključa se ne čuje**

 Koristi se priključak predizlaza. Zvučni signal ključa ne može se oglasiti na predizlaznom priključku.

## **Prijemnik kao izvor zvuka**

#### **? Radio prijem je loš.**

- Antena automobila nije izvučena.
- Izvucite antenu do kraja.
- 

## **Disk kao izvor zvuka**

#### **? Jedan disk ne radi, dok drugi rade.**

- Taj CD je prilično prljav. Očistite CD prema uputama za čišćenje CD-a u poglavlju <Rukovanje diskovima> (stranica 4). Disk je jako izgreban.
	- Pokušajte s drugim diskom.
	-

## **Audio datoteka kao izvor zvuka**

### **? Zvuk preskače kad se reproducira audio datoteka.**

- $\vee$  Medii je izgreban ili prljav.
	- Očistite medij prema uputama za čišćenje CD-a u poglavlju <Rukovanje diskovima> (stranica 4).
- Snimka je u lošem stanju.

```
 Presnimite medij ili upotrijebite novi medij.
```
### **Dolje navedene poruke prikazuju stanje sustava.**

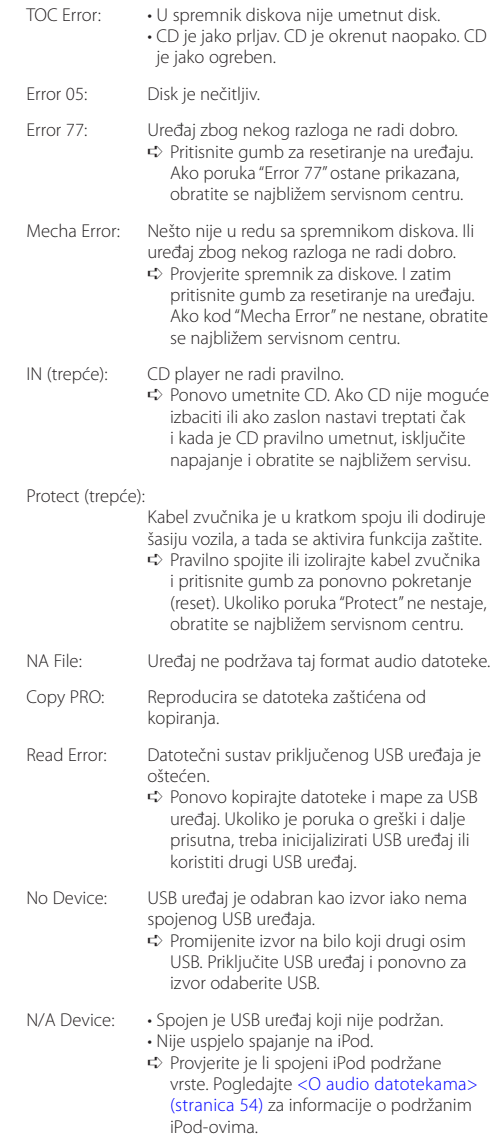

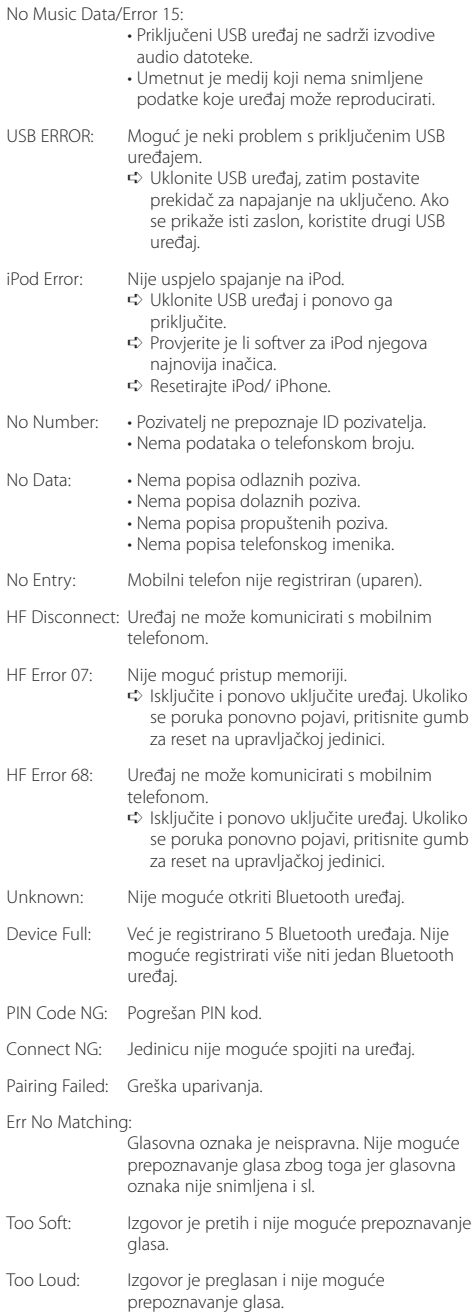

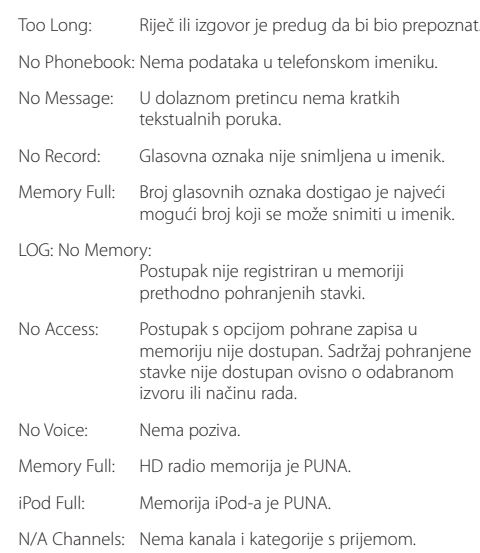

## <span id="page-57-0"></span>**Tehnički podaci**

#### **FM prijemnik**

Raspon frekvencija (po 50 kHz) : 87,5 MHz – 108,0 MHz Korisna osjetljivost (S/N = 26dB) : 1 µV/75 Ω Osjetljivost na stišavanje (S/N = 46dB) : 2,5 µV/75 Ω Frekvencijski odaziv (±3,0 dB) : 30 Hz – 15 kHz Omjer signala i buke (MONO) : 63 dB Stereo odvajanje (1 kHz)  $\cdot$  40 dB

### **MW prijemnik**

Raspon frekvencija (po 9 kHz) : 531 kHz – 1611 kHz Korisna osjetljivost (S/N = 20dB) : 36 µV

#### **LW prijemnik**

Raspon frekvencija : 153 kHz – 279 kHz Korisna osjetljivost (S/N = 20dB) : 57 µV

#### **CD player**

Laserska dioda : GaAlAs Digitalni filtar (D/A) : 8 puta presampliran D/A pretvarač : 24 Bit Brzina rada uređaja : 500 – 200 okr/min (CLV) Kolebanje tona (Wow & Flutter) : Ispod mjerljivih granica Frekvencijski odaziv (±1 dB) : 10 Hz – 20 kHz Ukupno harmoničko izobličenje (1 kHz) : 0,008 % Omjer signala i buke (1 kHz) : 110 dB Dinamički raspon : 93 dB MP3 dekodiranje : Usklađeno s MPEG-1/2 Audio Layer-3 WMA dekodiranje : Usklađeno s Windows Media Audio AAC dekodiranje : ".m4a" datoteka u AAC-LC formatu.

#### **USB međusklop**

USB standard : USB1.1/ 2.0 (Full speed) Sustav datoteka : FAT16/ 32 Maksimalna struja napajanja : 500 mA MP3 dekodiranje : Usklađeno s MPEG-1/2 Audio Layer-3 WMA dekodiranje : Usklađeno s Windows Media Audio AAC dekodiranje : ".m4a" datoteka u AAC-LC formatu.

#### **Bluetooth odjeljak (KDC-BT51U)**

Inačica : Bluetooth Ver. 2.0 Certified Raspon frekvencija : 2,402 – 2,480 GHz Izlazna snaga : +4dBm (MAX), 0dBm (AVE) Klasa napajanja 2 Najveći raspon komunikacije : Linija vidljivosti oko 10 m (32,8 ft) Profili : HFP (Hands-free profil) : HSP (profil slušalica) : SPP (profil serijskog ulaza) : PBAP (profil pristupa telefonskom imeniku) : OPP (profil obveznog prosljeđivanja objekta)

: SYNC (profil sinkronizacije)

#### **Audio**

Maksimalna izlazna snaga : 50 W x 4 PWR DIN45324,+B=14,4V  $\cdot$  30 W  $\times$  4 Impedancija zvučnika  $\cdot$  4 – 8  $\circ$ Rad tona Duboki tonovi : 100 Hz ±8 dB Srednij tonovi : 1 kHz +8 dB Visoki tonovi : 12.5 kHz +8 dB Predizlazna razina/opterećenje (CD) : 2500 mV/10 kΩ Predizlazna impedancija  $\cdot$  < 600  $\circ$ 

### **Pomoćni ulaz**

Frekvencijski odaziv (±3 dB) : 20 Hz – 20 kHz Maksimalni ulazni napon : 1200 mV Impedancija ulaza : 10 kΩ

## **Općenito**

Radni napon KDC-BT51U: 14,4 (dozvoljeno 10,5 – 16 V) KDC-5751SD/ KDC-5051U : 14,4 V (dozvoljeno 11 – 16 V) Najveća potrošnja struje : 10 A Mjere za ugradnju (š x v x d) : 182 x 53 x 160 mm Težina : 1,3 kg

### **Označavanje proizvoda koji koriste laser**

## **CLASS 1 LASER PRODUCT**

Naljepnica je učvršćena na kućište/kutiju i navodi da uređaj koristi laserske zrake koje su klasificirane kao Klasa 1. To znači da uređaj koristi laserske zrake koje su slabije. Ne postoji opasnost od zračenja izvan uređaja.

- **•** The Bluetooth word mark and logos are owned by the Bluetooth SIG, Inc. and any use of such marks by Kenwood Corporation is under license. Other trademarks and trade names are those of their respective owners.
- **•** The "AAC" logo is a trademark of Dolby Laboratories.
- **•** iTunes is a trademark of Apple Inc.
- **•** "Made for iPod" and "Made for iPhone" mean that an electronic accessory has been designed to connect specifically to iPod or iPhone, respectively, and has been certified by the developer to meet Apple performance standards. Apple is not responsible for the operation of this device or its compliance with safety and regulatory standards. Please note that the use of this accessory with iPod or iPhone may affect wireless performance.
- **•** iPhone, iPod, iPod classic, iPod nano, and iPod touch are trademarks of Apple Inc., registered in the U.S. and other countries.
- **•** "Adobe Reader" is a trademark of Adobe Systems Incorporated.
- **•** SDHC Logo is a trademark of SD-3C, LLC.

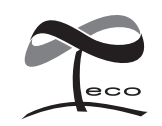

Ovaj simbol znači da je Kenwood proizveo ovaj uređaj u skladu sa smanjenjem štetnog utjecaja na okoliš.